# **Taula de continguts**

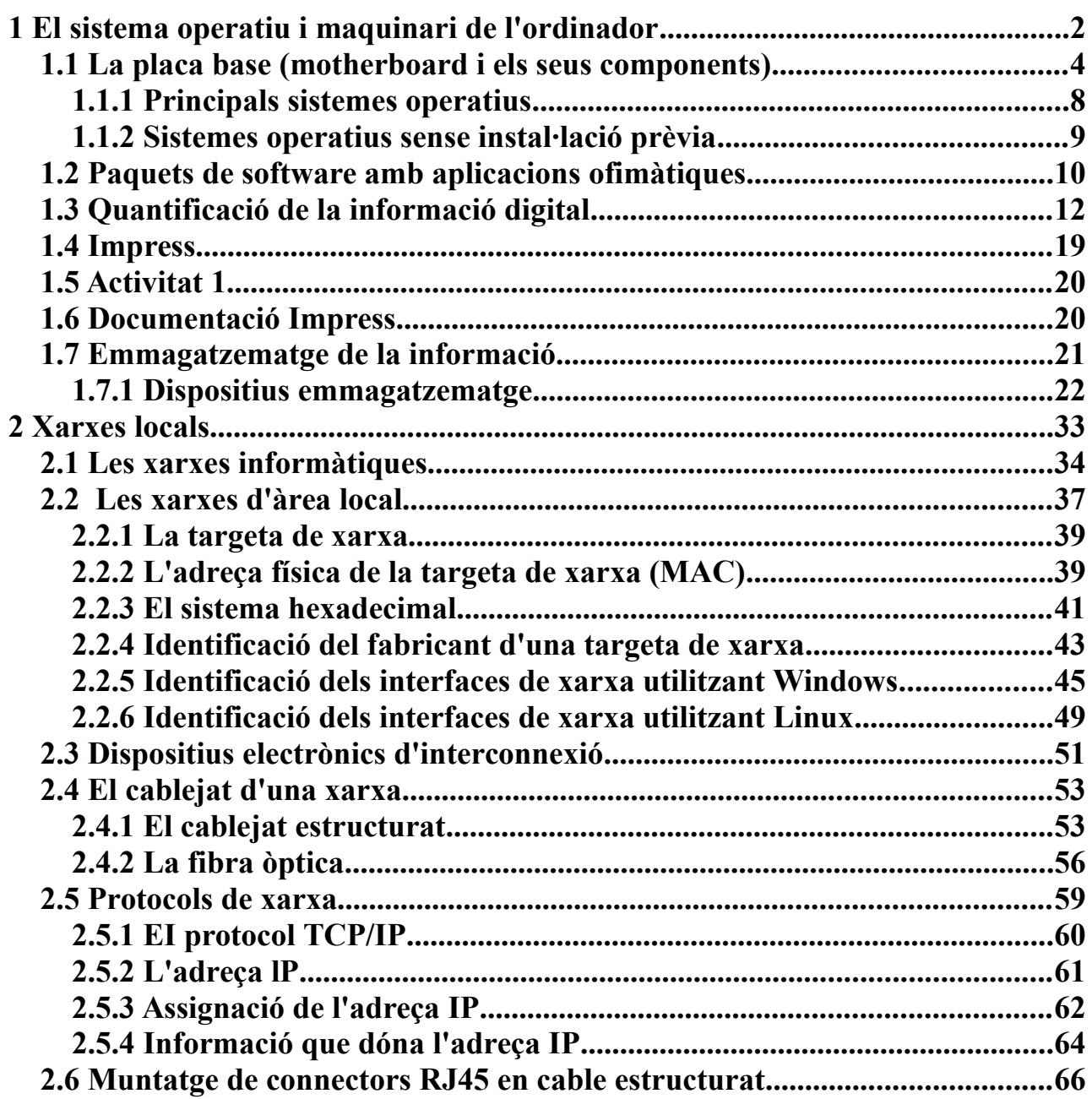

#### <span id="page-1-0"></span> **1 El sistema operatiu i maquinari de l'ordinador**

El sistema operatiu és un programari necessari per fer servir l'ordinador. El sistema operatiu realitza les següents funcions:

- Gestiona els processos. Per exemple, si tenim dues aplicacions obertes, un processador de textos i un programa de dibuix, cadascú correspon a un procés. El sistema operatiu s'encarrega que les dues aplicacions puguin funcionar al mateix temps.
- Gestió de la memòria. (Quins tipus de memòria coneixes?) Assigna memòria als diversos processos. Permet que memòria RAM, discs durs, memòries USB i altres funcionin en conjunt, sense que es produeixin errors. Per exemple, quan la memòria RAM és insuficient pel funcionament d'un programa pot assignar memòria de treball virtual d'un disc dur per fer funcionar el programa.
- Gestió del sistema d'arxius. El sistema operatiu permet organitzar el sistema d'arxius, per exemple crear, copiar i esborrar particions de discos, carpetes i fitxers.
- Gestió del maquinari intern i extern de l'ordinador. Els principals components del maquinari intern d'un ordinador són: font d'alimentació, placa base amb CPU, memòria RAM, targetes d'expansió, disc dur i disc òptic (CD/DVD). Els principals components externs són: monitor, teclat, ratolí, impressora i scanner.

Mitjançant una aplicació anomenada consola o shell, l'usuari pot comunicar-se amb el sistema operatiu per controlar el seu funcionament.

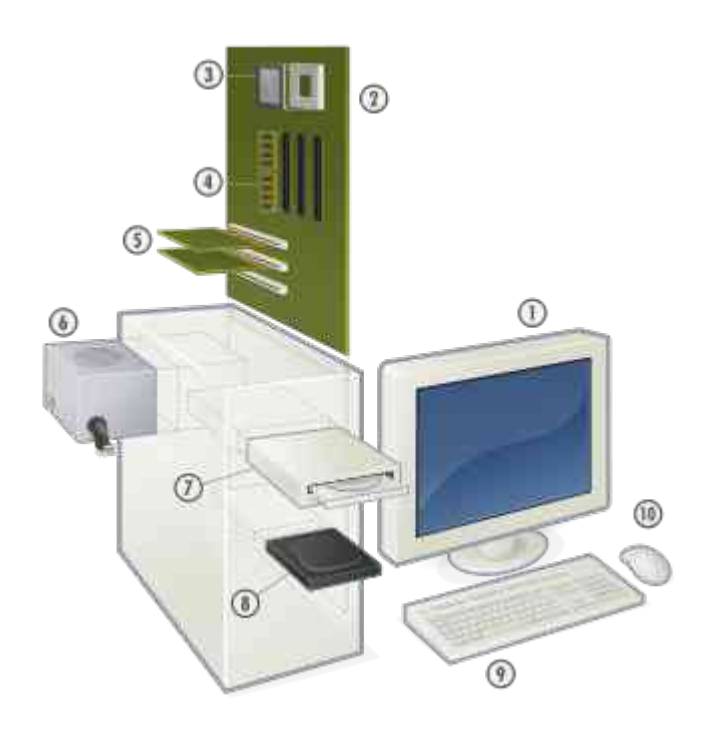

Maquinari típic d'un ordinador unipersonal. 1. [Monitor](http://ca.wikipedia.org/wiki/Monitor_d) 2. [Placa base](http://ca.wikipedia.org/wiki/Placa_base) 3. [CPU](http://ca.wikipedia.org/wiki/CPU) 4. [Memòria RAM](http://ca.wikipedia.org/wiki/Mem%C3%B2ria_d) 5. [Targeta d'expansió](http://ca.wikipedia.org/wiki/Targeta_d) 6. [Font d'alimentació](http://ca.wikipedia.org/wiki/Font_d) 7. [Disc òptic](http://ca.wikipedia.org/w/index.php?title=Disc_%C3%B2ptic&action=edit&redlink=1) 8. [Disc dur](http://ca.wikipedia.org/wiki/Disc_dur) 9. [Teclat](http://ca.wikipedia.org/wiki/Teclat_d) 10. [Ratolí](http://ca.wikipedia.org/wiki/Ratol%C3%AD_d)

http://ca.wikipedia.org/wiki/Maquinari

#### <span id="page-3-0"></span> **1.1 La placa base (motherboard i els seus components)**

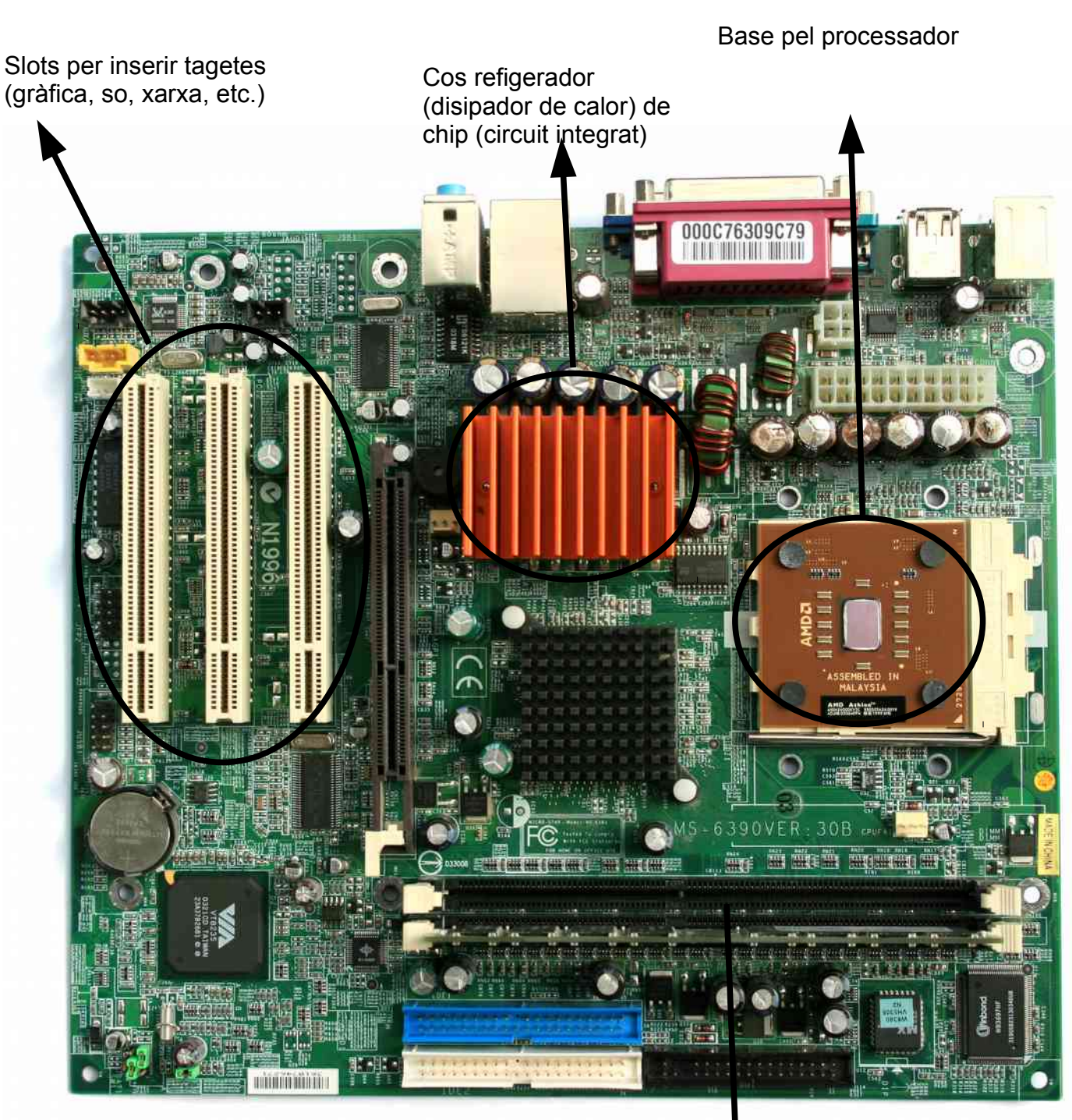

2 slots, un amb targeta RAM inserida, l'altre buit

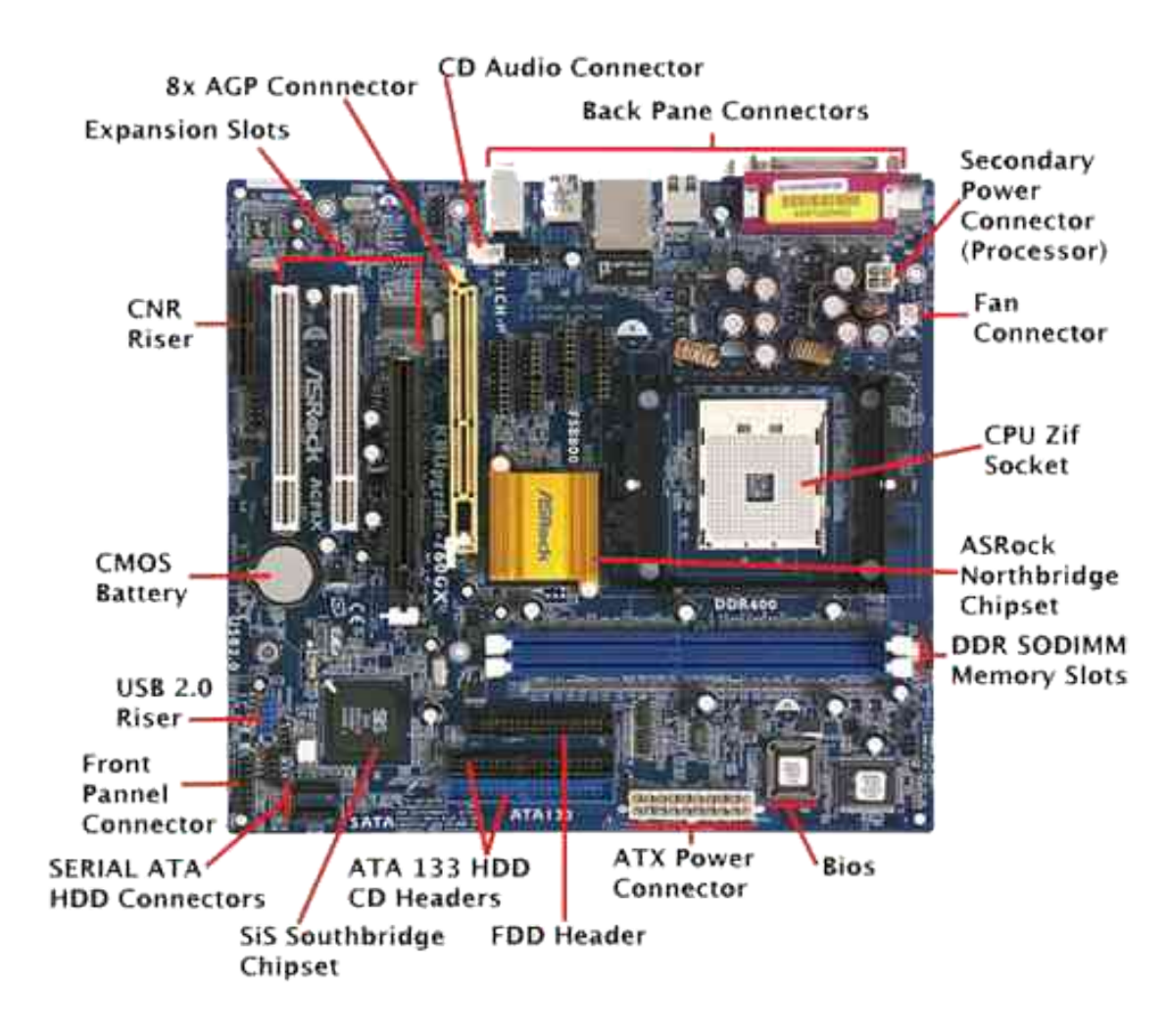

## Slots per connexió de targetes de memòria

sann s

**ASTERNATION** 

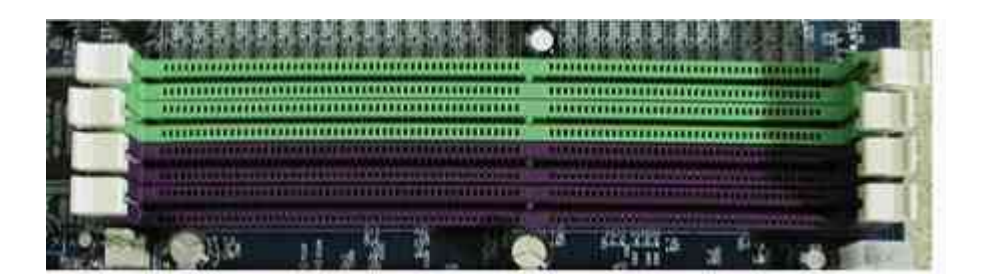

Targetes de memòria

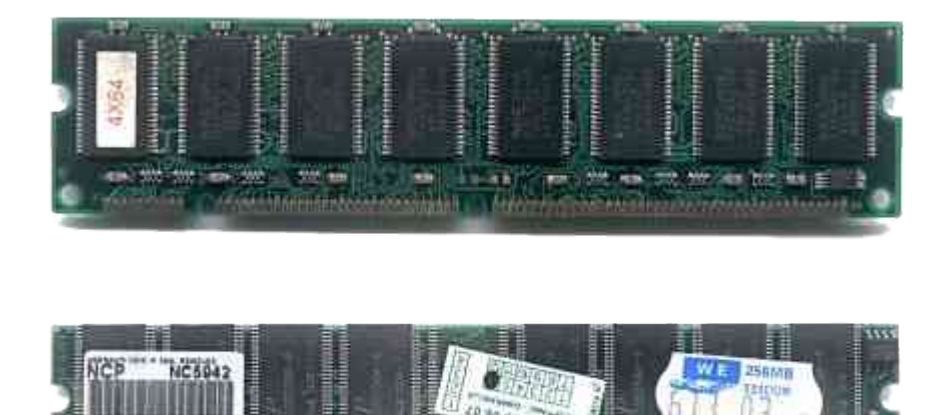

dia arao a mataon<br><mark>Alaman katulana</mark>

<u>dhiinima</u>

<http://www.celtnet.org.uk/info/memory.html>

<http://www.celtnet.org.uk/info/motherboard.html>

**Exercici 1.1-1**

Resumeix les funcions del sistema operatiu.

#### **Exercici 1.1-2**

Anomena els principals components del maquinari intern d'un ordinador.

#### **Exercici 1.1-3**

Anomena els principals components del maquinari extern d'un ordinador.

#### <span id="page-7-0"></span> **1.1.1 Principals sistemes operatius**

Quines són les principals característiques d'aquests sistemes?

En es diferencies, en que s'assemblen?

• Linux

És un sistema operatiu lliure, que vol dir gratuït, i de codi obert, que vol dir que tothom pot accedir al codi i modificar-lo per adaptar-lo a les seves necessitats (Free and Open Source Software, FOSS). Existeixen moltes distribucions basades en en Linux, les més conegudes de les quals són Ubuntu, Debian; RedHat, Knoppix o SuSE.

Linux és un sistema operatiu multiusuari i multitasca. Això vol dir que diversos usuaris poden treballar al mateix temps i que poden utilitzar diverses aplicacions (programes) al mateix temps. Linux s'utilitza tant en ordinadors personals individuals com en servidors.

• Unix

És un sistema operatiu propietari (s'ha de pagar) i de codi tancat, és a dir, només la empresa desenvolupadora pot modificar el codi i per tant el funcionament del sistema operatiu.

Igual que Linux és multiusuari i multitasca. El preu depèn del tipus de servidor i del nombre d'usuaris. Per a les configuracions més senzilles és d'un 800 є per any.

• Solaris

És un sistema operatiu propietari (aprox. 30 000 є per CPU), distribuït per l'empresa Oracle. Solaris és de codi tancat. El punt fort de Solaris és la capacitat de gestionar sistemes amb múltiples processadors (multiprocessing) i s'utilitza principalment en servidors de xarxes.

• MAC OS

MAC OS és un sistema operatiu propietari (20  $\epsilon$ ), desenvolupat per l'empresa Apple.

• Windows

Windows és un sistema operatiu propietari (120  $\epsilon$ ), desenvolupat per l'empresa Microsoft. És multiusuari i multitasca. S'utilitza en ordinadors individuals i en servidors de xarxa. Les versiones es van actualitzant. Una de les versions més populars i esteses és Windows XP.

## <span id="page-8-0"></span> **1.1.2 Sistemes operatius sense instal·lació prèvia**

Normalment el sistema operatiu es troba en el disc dur interior de l'ordinador, però això no és necessàriament així. L'ordinador també es pot iniciar amb el sistema operatiu guardat en un dispositiu d'emmagatzemament extern com un CD, una memòria USB o un disc dur extern.

#### <span id="page-9-0"></span> **1.2 Paquets de software amb aplicacions ofimàtiques**

En 1990, l'empresa Microsoft (MS) va llançar al mercat el programari anomenat Office 1, un paquet que contenia les aplicacions Word (processador de textos), Excel (full de càlcul) i PowerPoint (aplicació per fer presentacions). Aquest paquet MS Office només funcionava amb el sistema operatiu MS Windows, que en aquells temps era el predominant.

Cada 2 o 3 anys varen sortir noves versions de MS Office al mercat i es va afegir la base de dades Access.

Com el paquet MS Office consta al voltant de 100 є, diverses organitzacions de programadors varen desenvolupar paquets ofimàtics amb aplicacions similars a les de MS Office, amb la diferència que aquests paquets ofimàtics són gratuïts i alguns d'ells de codi obert.

S'anomena programa propietari a software que s'ha de comprar i la redistribució del qual no és lliure.

Molt del software lliure també és de codi obert. Això permet accedir al codi font del software i modificar les seves funcions.

http://computerhoy.com/listas/software/7-mejores-alternativas-gratis-microsoftoffice-11361

## **Exercici 1.2-1**

Quins són els principals sistemes operatius? Anomena diferències i similituds.

## **Exercici 1.2-2**

Què és un sistema operatiu sense instal·lació prèvia?

## **Exercici 1.2-3**

Què són els paquets d'aplicacions ofimàtiques? Anomena un paquet, indica les seves aplicacions i explica per a què serveixen.

## **Exercici 1.2-4**

Explica què signifiquen sistema operatiu propietari, multiusuari i multifunció. Què és el software lliure i què el software de codi obert?

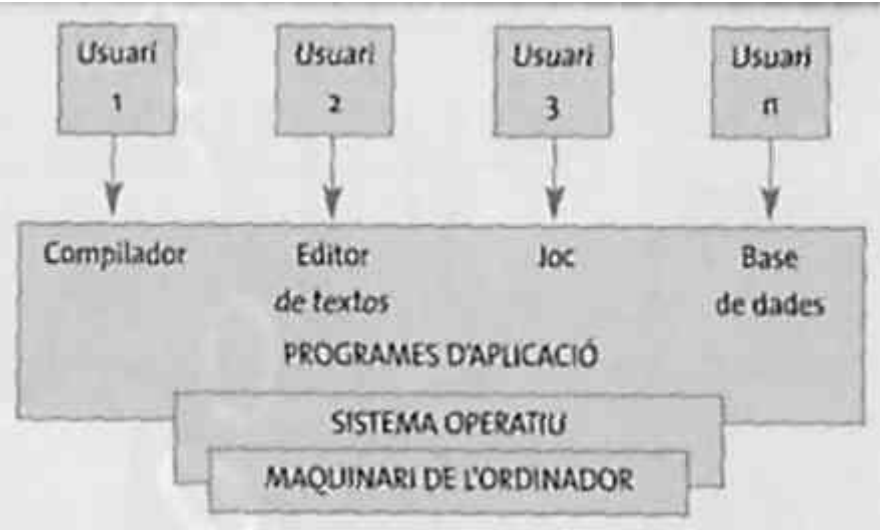

Relació entre el sistema operatiu, els usuaris i l'ordinador.

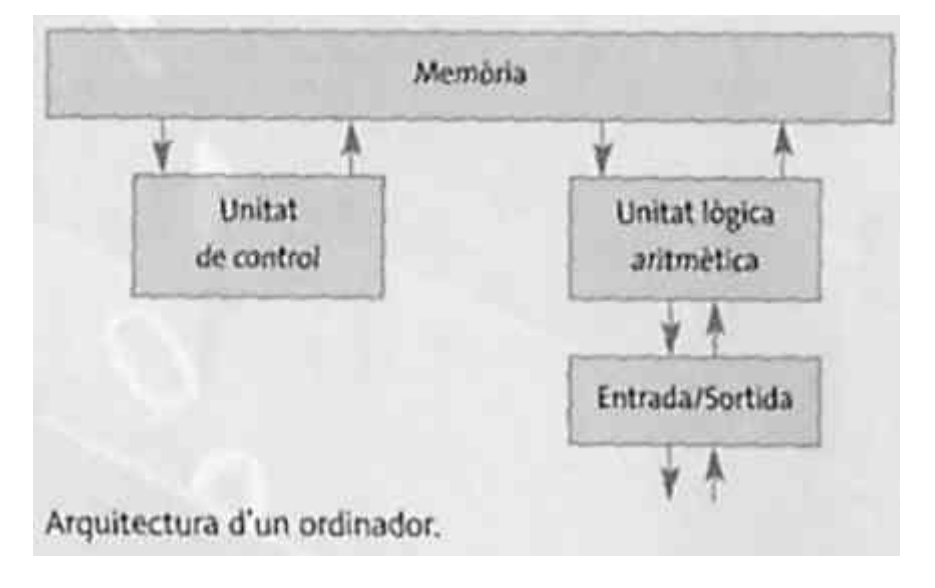

#### <span id="page-11-0"></span> **1.3 Quantificació de la informació digital**

El **bit** és la unitat mínima d'informació en format digital. Pot adoptar els valors 0 o 1. Per exemple, un llum damunt la porta d'un laboratori fotogràfic. El llum encès (valor 1) indica que no s'ha de passar al laboratori, el llum apagat (valor 0) indica que es pot passar .

Altres exemples d'informació codificada amb 1 bit són:

Semàfor (vermell esperar, verd passar), interruptor (encès, apagat), senyalització d'un WC (ocupat, lliure).

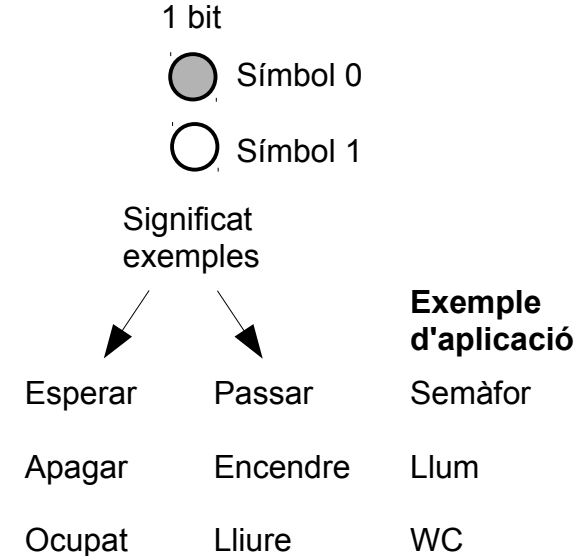

Amb dos bits es poden representar 4 valors

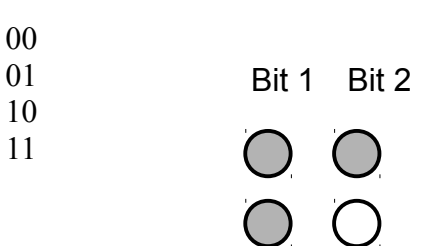

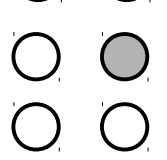

Cada un d'aquests valors tindrà el significat que vulguem donar-li. Per exemple, en un ascensor que té quatre parades, podrien significar el següent:

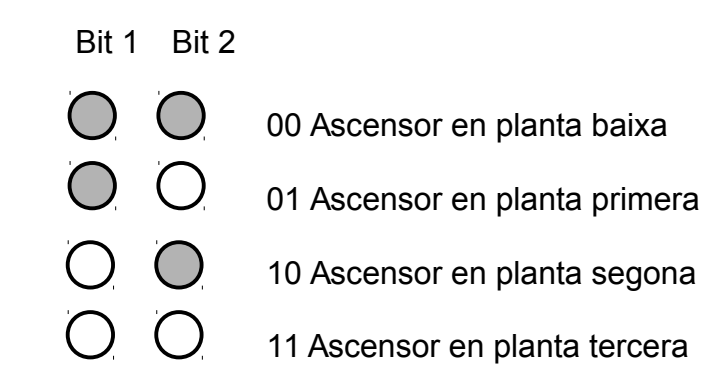

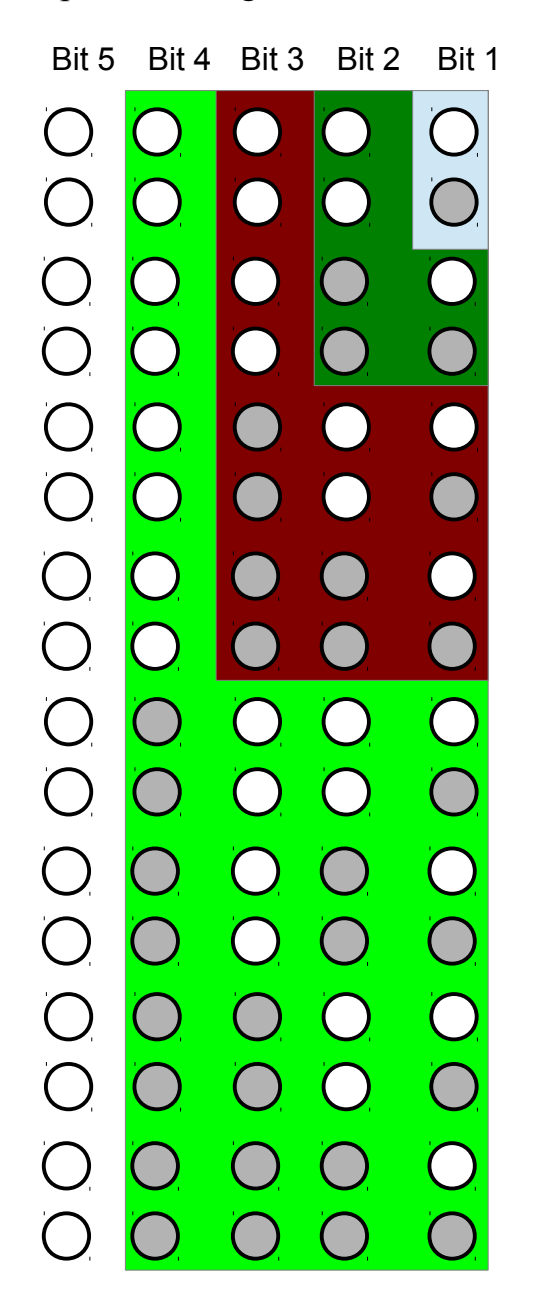

Representació gràfica de les combinacions possibles amb 5 bits.

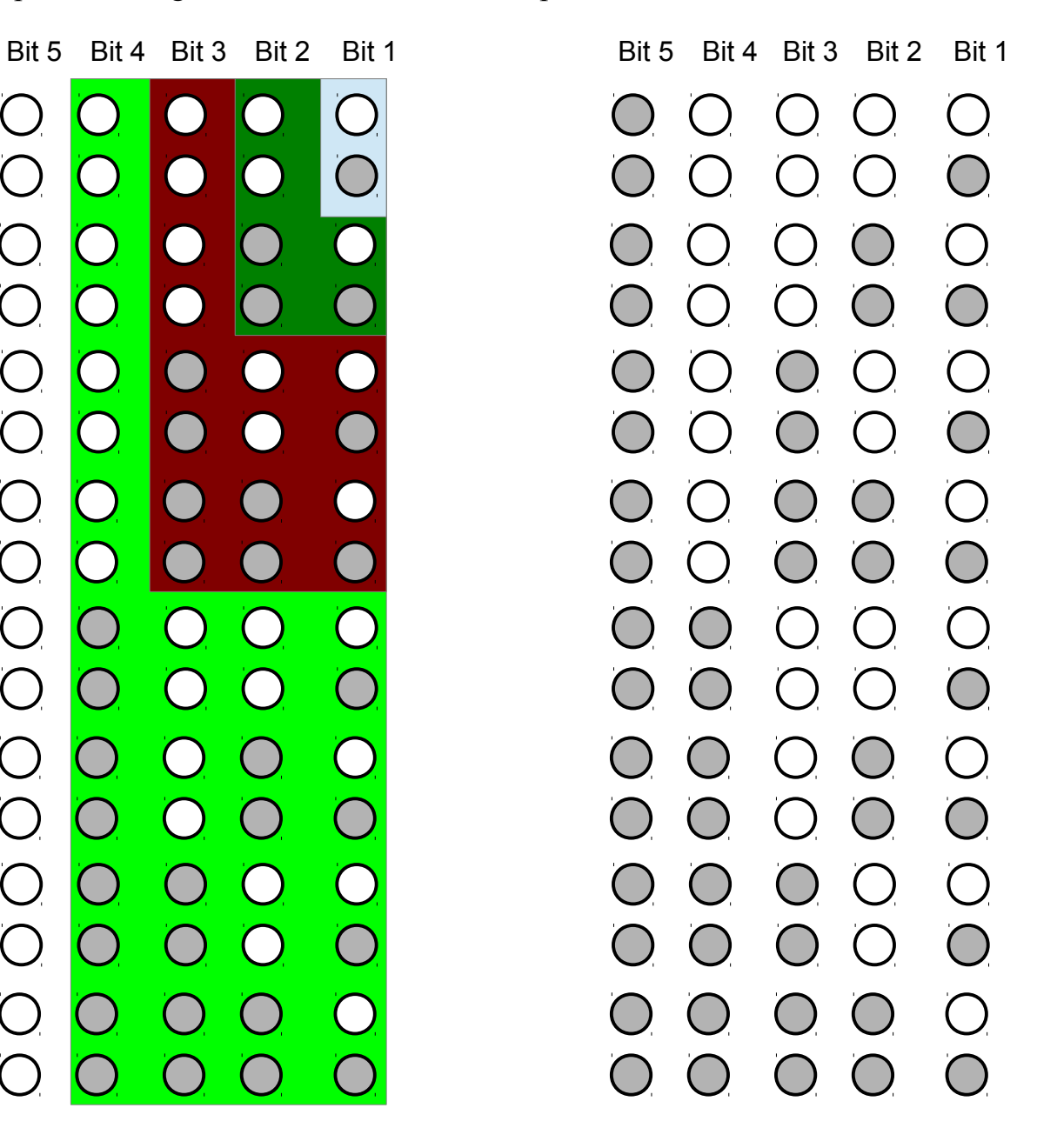

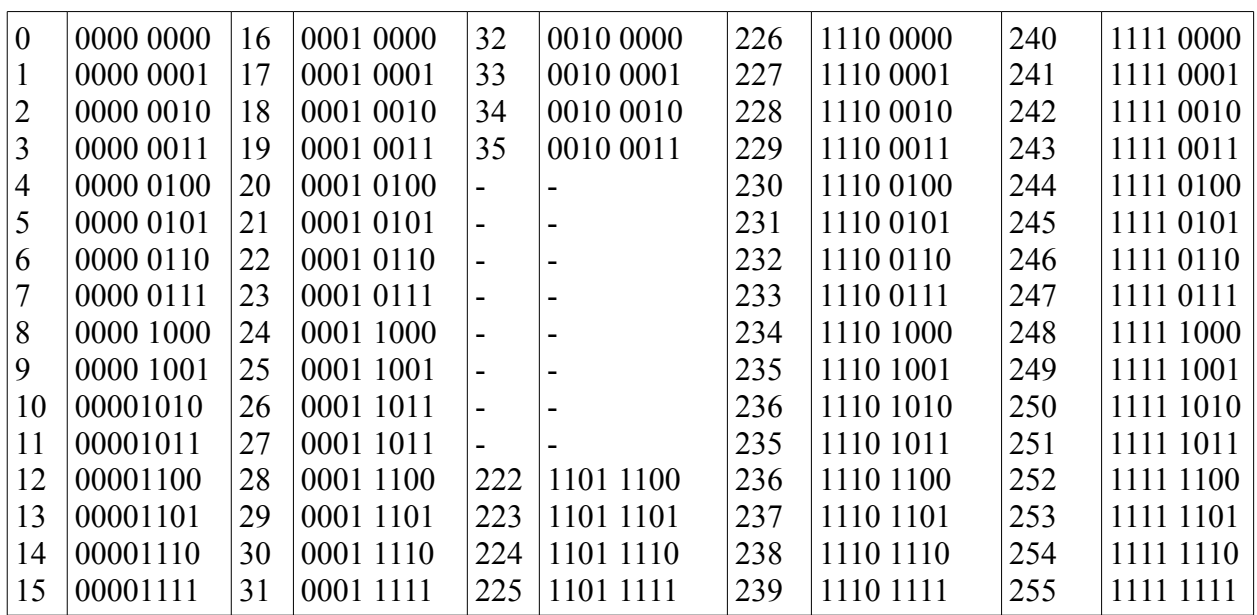

El **byte** és un conjunt de 8 bits.

Amb 8 bits es poden representar exactament 256 valors.

Per exemple per identificar les lletres i símbols del codi ASCII s'utilitza un byte.

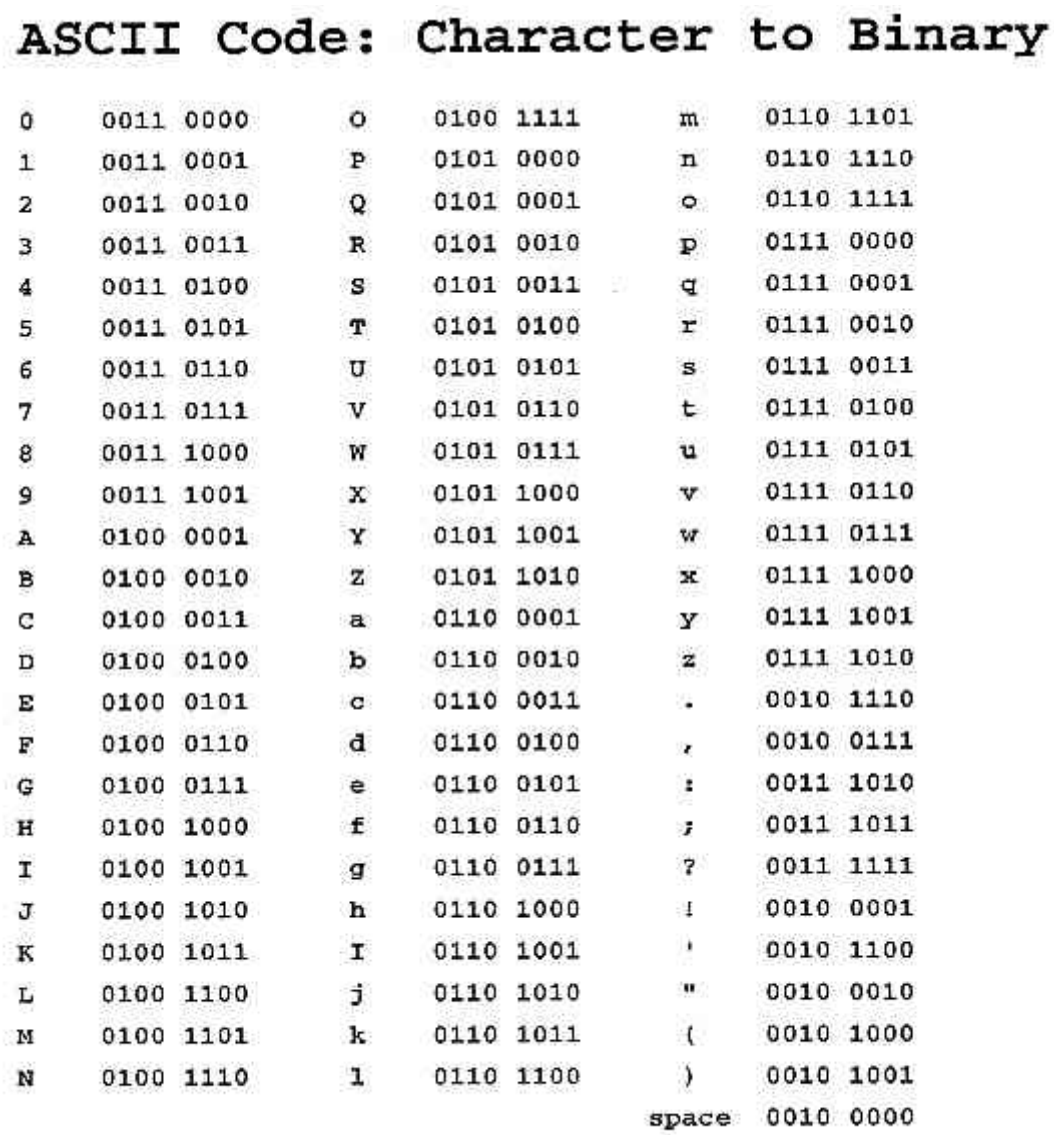

Es veu que en aquesta taula hi ha menys de 256 caràcters, per tant, encara queden combinacions lliures, com per exemple la 0100 0000 a la que es podria assignar l'@. http://www.ascii-code.com/

El kibibyte (KiB) són  $2^{10}$  bytes = 1024 bytes (aprox. 1000 bytes = 1 kilobyte, kB).

El mebibyte (MiB) són  $2^{20}$  bytes = 1048576 bytes (aprox. 1000 000 bytes = 1 megabyte, MB).

El gibibyte (GiB) són  $2^{30}$  bytes = 1073741824 bytes (aprox. 1000 000 000 bytes = 1 gigabyte, GB).

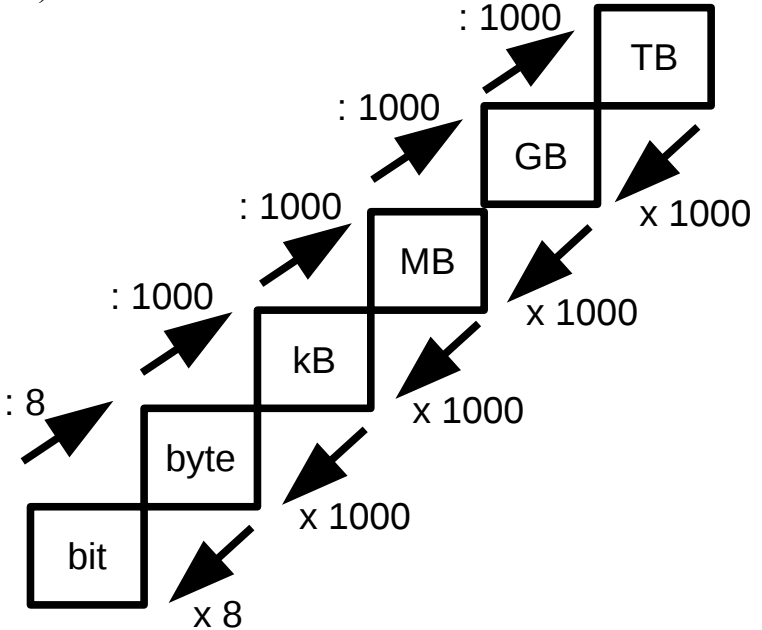

## **Exercici 1.3-1**

Quants valors es poden representar amb 3 i quants amb 4 bits? Escriu totes les combinacions de 0's i 1's per aquests casos.

## **Exercici 1.3-2**

Utilitzant el codi ASCII, quin byte representa la lletra e ? El byte 0100 1111, quina

lletra representa?

## **Exercici 1.3-3**

El caràcter '?' amb quin byte es representa?

#### **Exercici 1.3-4**

Quants valors es poden representar amb un byte?

## **Exercici 1.3-5**

Quants bytes fan un kB, quants un MB i quants un GB?

## **Exercici 1.3-6**

Escriu 123456789 bytes en kB, MB i GB.

## **Exercici 1.3-7**

Un hotel té 35 finestres i 20 portes. En cada porta i finestra hi ha un sensor que detecta si la finestra, o la porta està oberta. Els sensors de portes i finestres es comuniquen amb un ordinador que mostra quines portes i finestres hi ha tancades i quines obertes. De quants bits ha de ser la informació enviada a l'ordinador per identificar cada porta o finestra?

<span id="page-18-0"></span> **1.4 Impress**

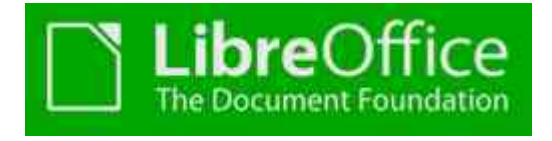

Impress és una aplicació per realitzar presentacions amb forma d'una seqüència d'imatges, similar a una presentació amb diapositives.

Una presentació tracta de presentar de forma esquemàtica continguts, p. ex. idees principals d'un article.

En una presentació es poden incloure imatges que complementin els textos, per millorar la comprensibilitat del contingut, p. ex. imatges d'un transportador d'angles en les instruccions d'utilització d'aquesta eina (mostrar exercici7.odp ).

Com és habitual en els documents multimèdia, una presentació pot disposar d'**hiperenllaços** per accedir a planes web.

Es pot triar entre diverses formes de **transició entre diapositives**.

Les **interaccions entre elements de diapositives** s'activen en clicar damunt un element de la diapositiva. Aquesta acció pot causar saltar a una altra diapositiva, activar un arxiu d'àudio o un macro.

L'**animació d'un element** significa que en clicar damunt la diapositiva, l'element animat apareix en forma d'un moviment. Impress ofereix una amplia gama de animacions per determinar el moviment de l'element (veure presentació impress mostra 1).

Hiperenllaços, transicions, interaccions i animacions poden ajudar a entendre millor els continguts i a amenitzar la presentació, però, mal utilitzats, poden provocar la distracció del públic. S'han d'utilitzar amb seny.

Les presentacions dels exercicis següents han de tenir com a màxim 10 diapositives. Cada presentació ha de dur una portada amb títol i noms dels autors.

### <span id="page-19-1"></span> **1.5 Activitat 1**

Fes una presentació amb Impress explicant què són

- Maquinari i el programari d'un ordinador
- Funcions del sistema operatiu
- Sistemes operatius que coneixes
- Paquets ofimàtics
- Programari de codi obert i lliure

Data d'entrega, Divendres, 02/10/15.

## <span id="page-19-0"></span> **1.6 Documentació Impress**

[Tutorial Impress](https://www.aplicateca.es/Resources/45c94dcb-1ca4-4523-8133-e089d0721780/LibreOffice%20-%20Manual%20Usuario%20Impress.pdf) en castellà. [Tutorial Impress](https://wiki.documentfoundation.org/images/a/ac/IG40-ImpressGuideLO.pdf) en anglès.

#### <span id="page-20-0"></span> **1.7 Emmagatzematge de la informació**

Sabem que el sistema operatiu proporciona un sistema d'arxius que permet crear, eliminar o copiar-los, entre altres coses. També coneixem la diferencia que hi ha entre arxius i directoris. Coneixent l'extensió d'un arxiu, el sistema operatiu tria el programa adequat per obrir l'arxiu.

La taula següent dóna exemples de les principals extensions.

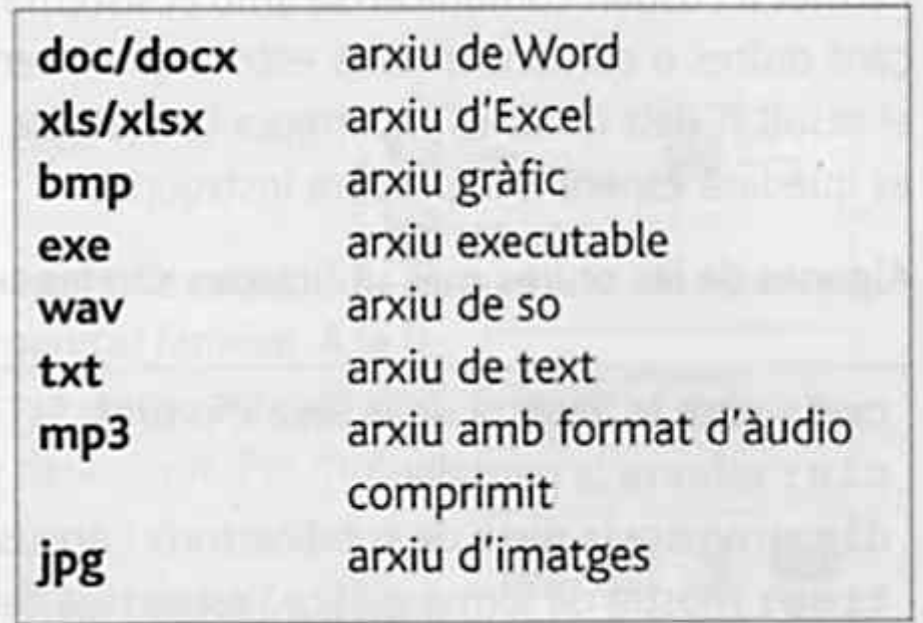

#### <span id="page-21-0"></span> **1.7.1 Dispositius emmagatzematge**

S'han desenvolupat diferents dispositius capaços d'emmagatzemar informació i dissenyats per a diferents propòsits, com ara obtenir una gran capacitat d'emmagatzematge i que siguin portables, de baix consum d'energia, de dimensions reduïdes i fins i tot que no tinguin parts mòbils.

Aquests dispositius ja els has estudiat en cursos passats; per tant, farem un recordatori dels dispositius més utilitzats, per després centrar-nos en un estudi més exhaustiu del dispositiu més important actualment: el disc dur. Els dispositius que has estudiat i les seves capacitats d'emmagatzematge són els següents:

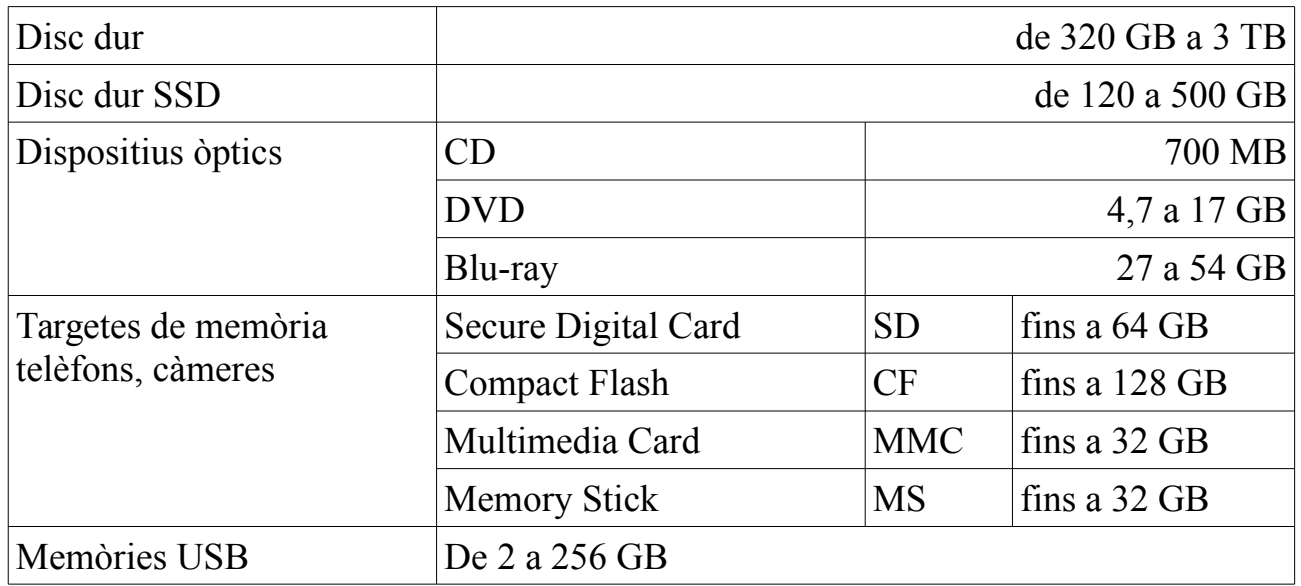

#### **Exercici 1.11.1-1**

Fes una recerca a Internet per conèixer els preus per MB, la velocitat de transferència de dades i la utilització de Cd's, DVD's, Blu-ray, targeta SD, targeta CF, targeta MMC

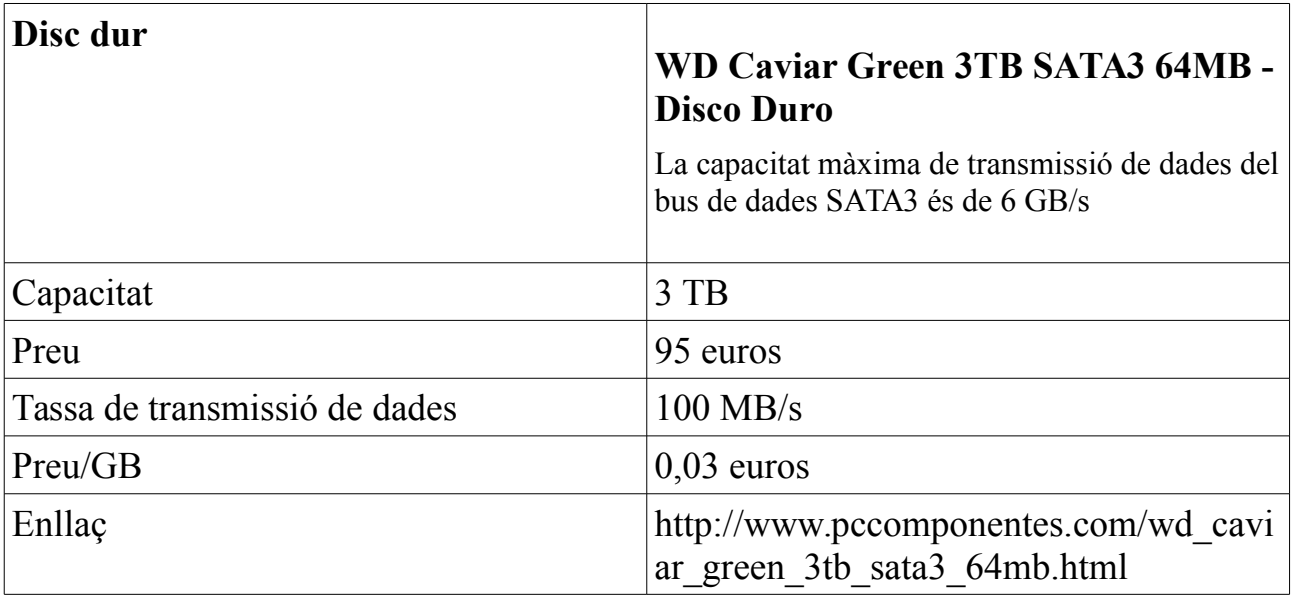

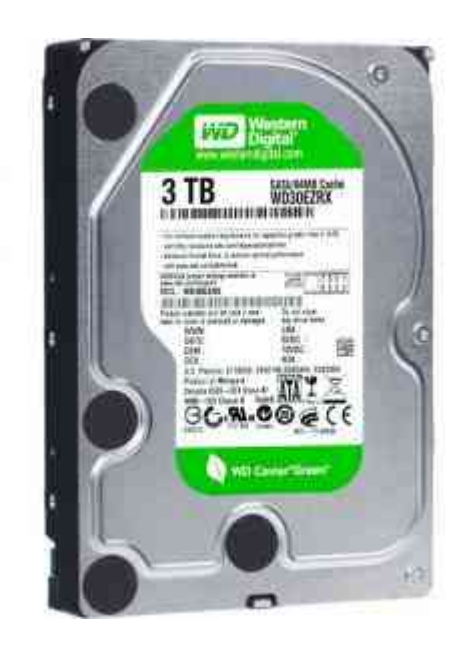

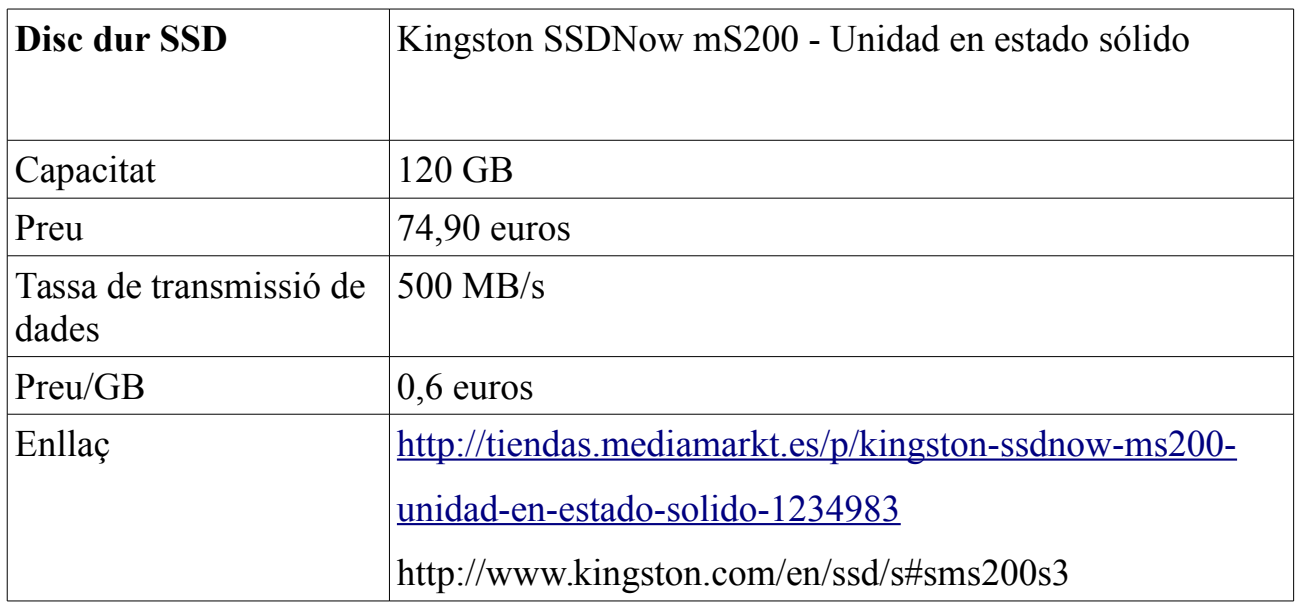

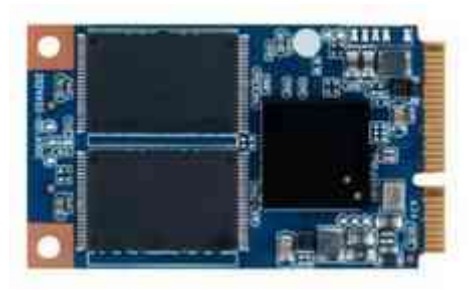

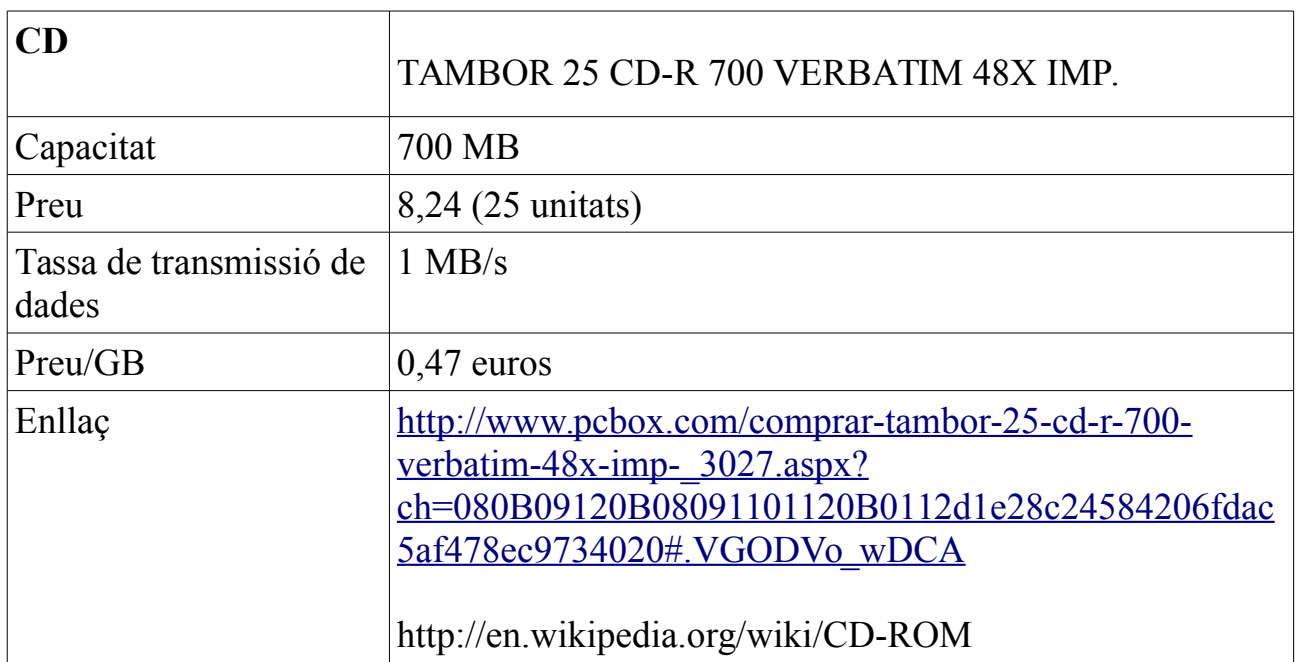

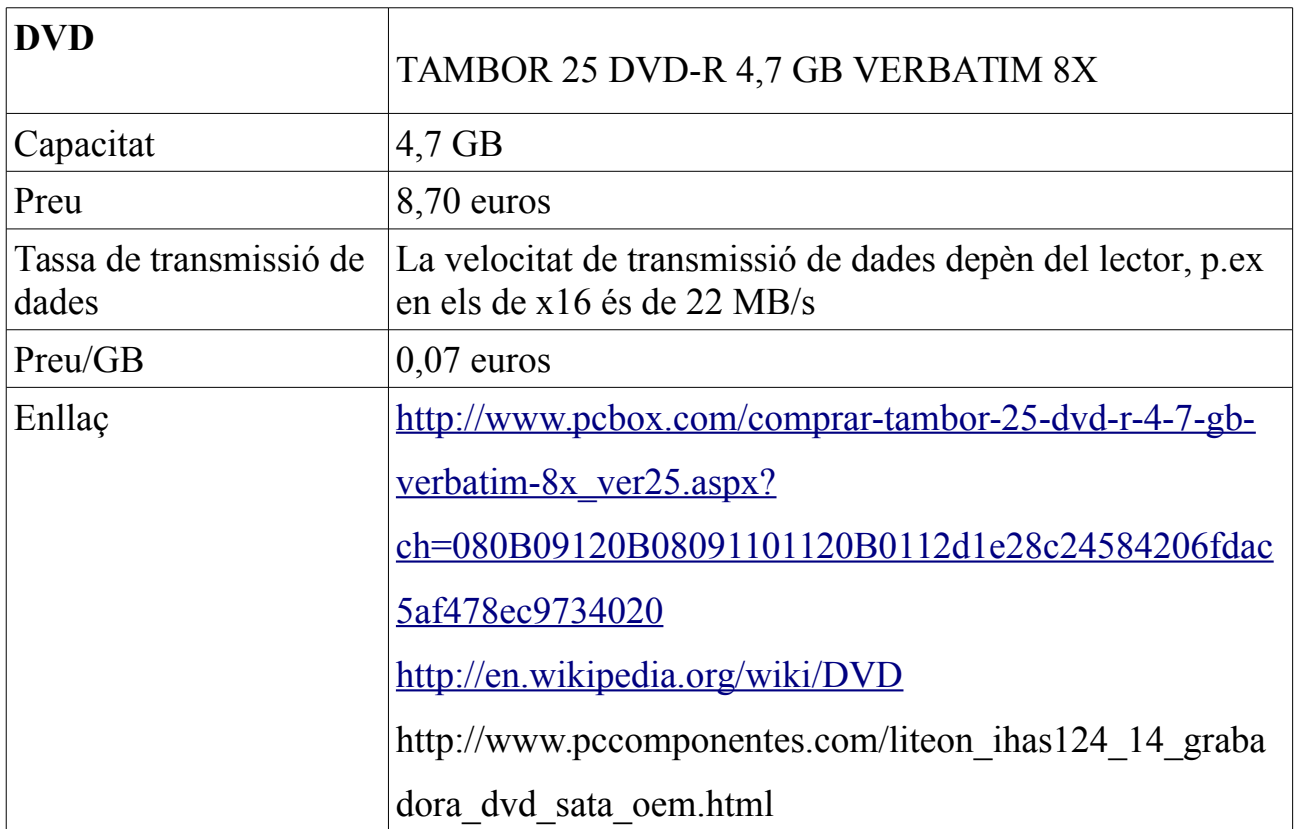

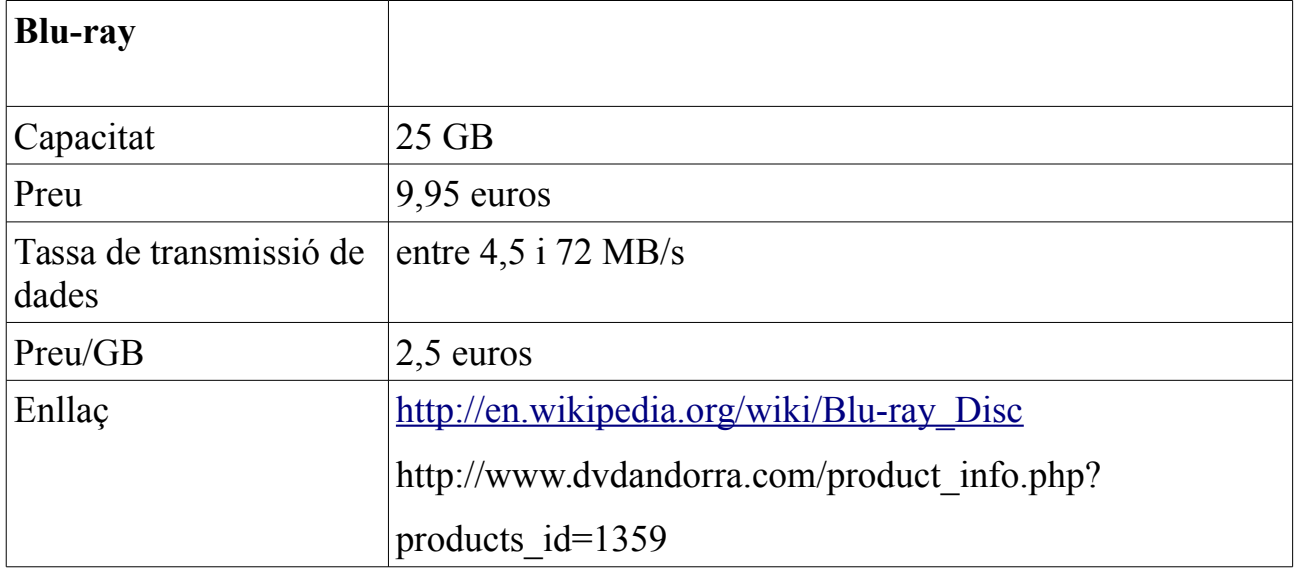

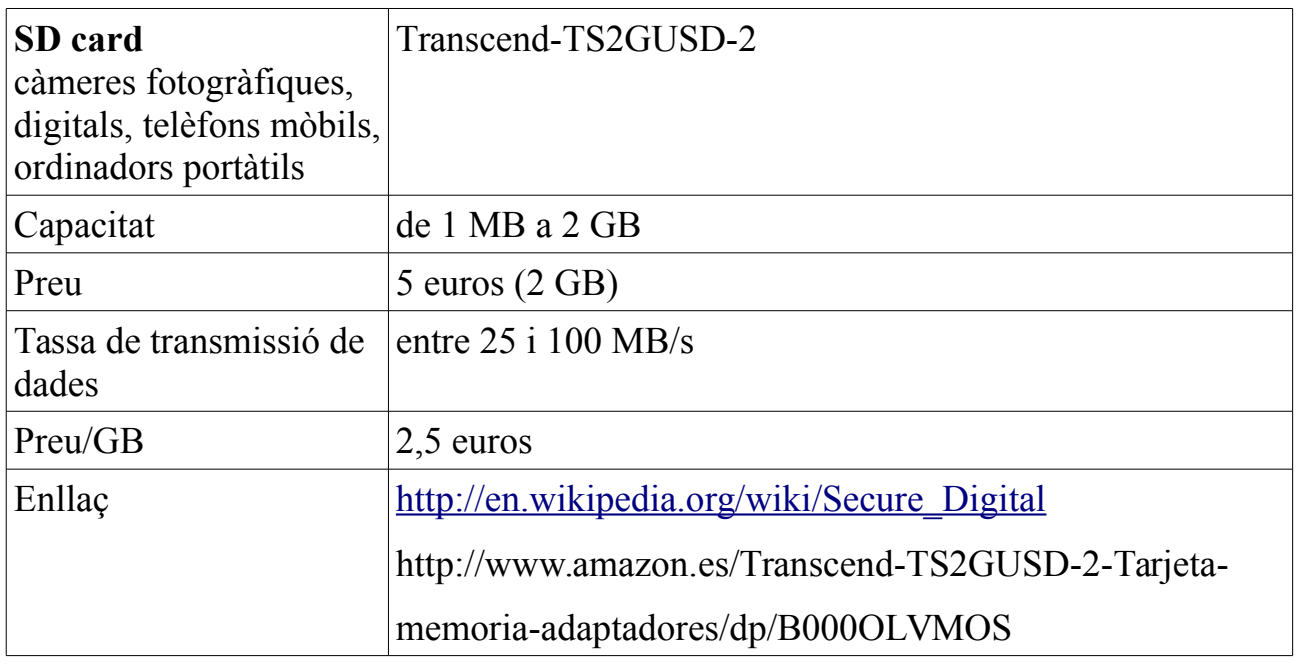

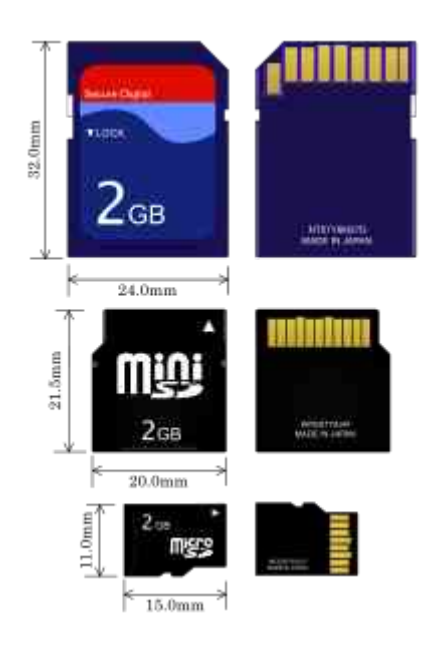

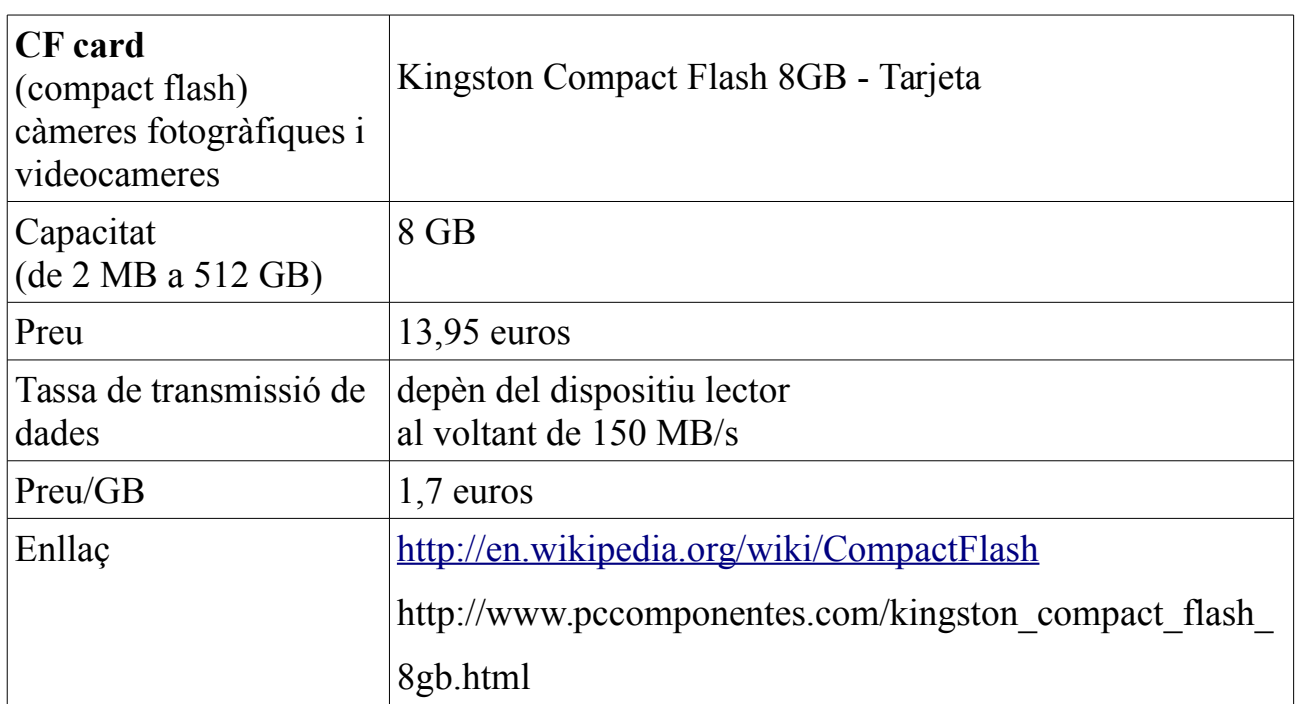

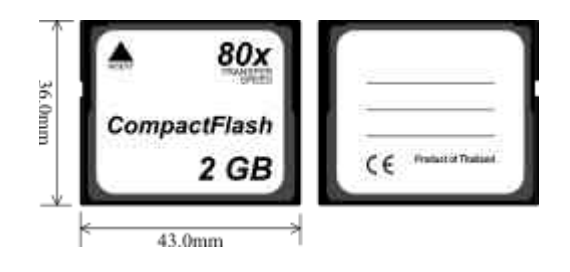

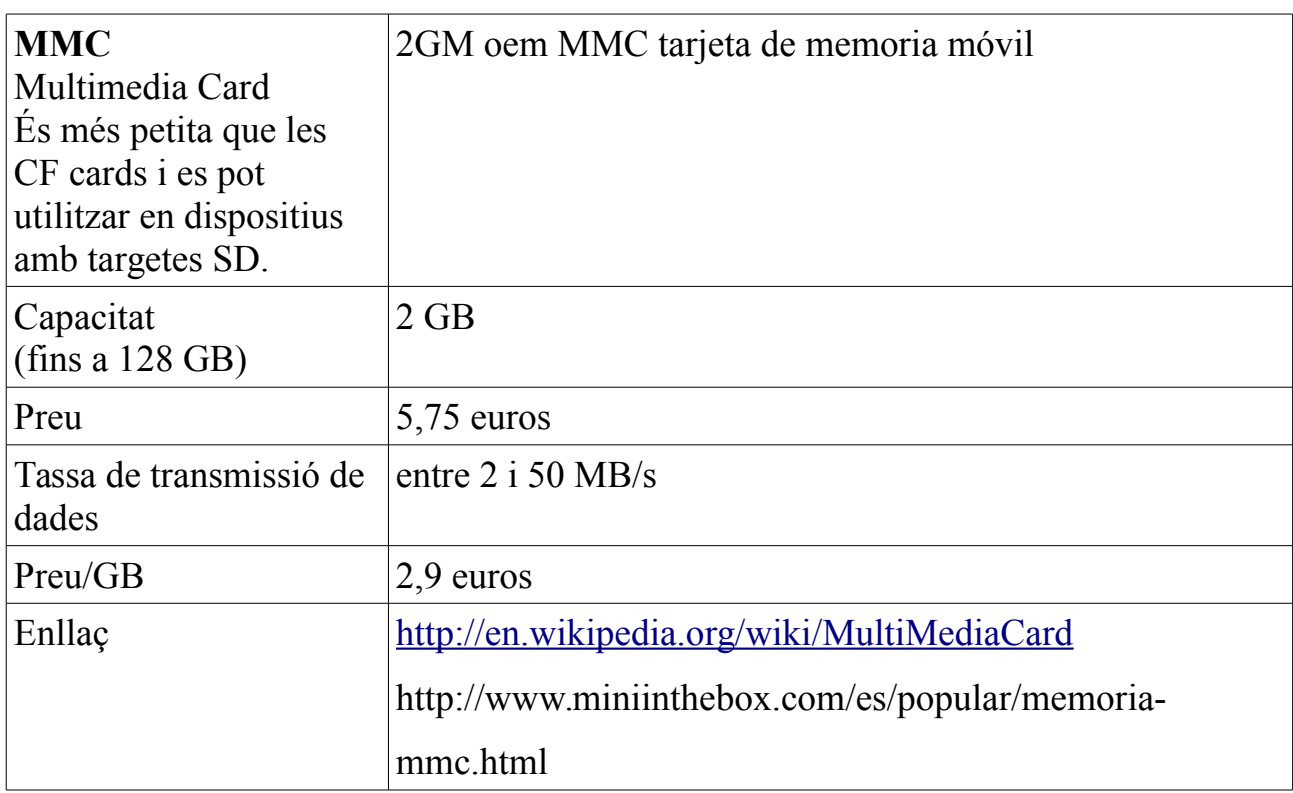

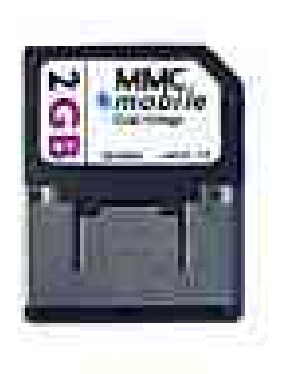

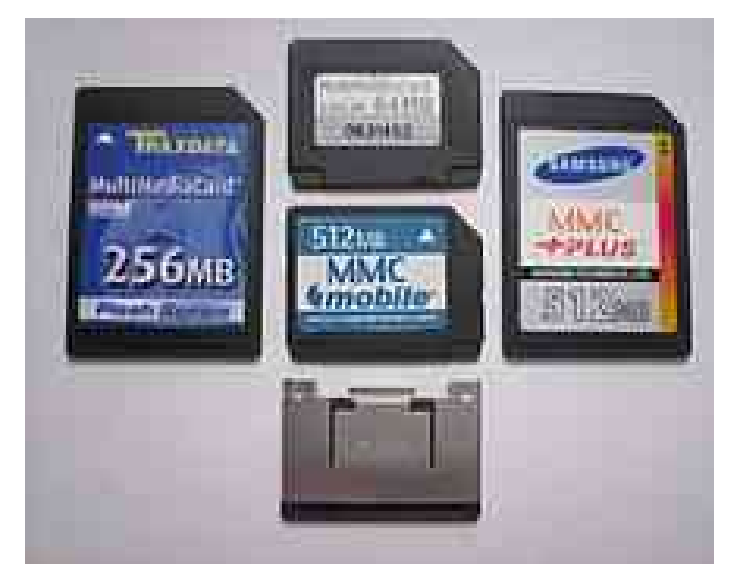

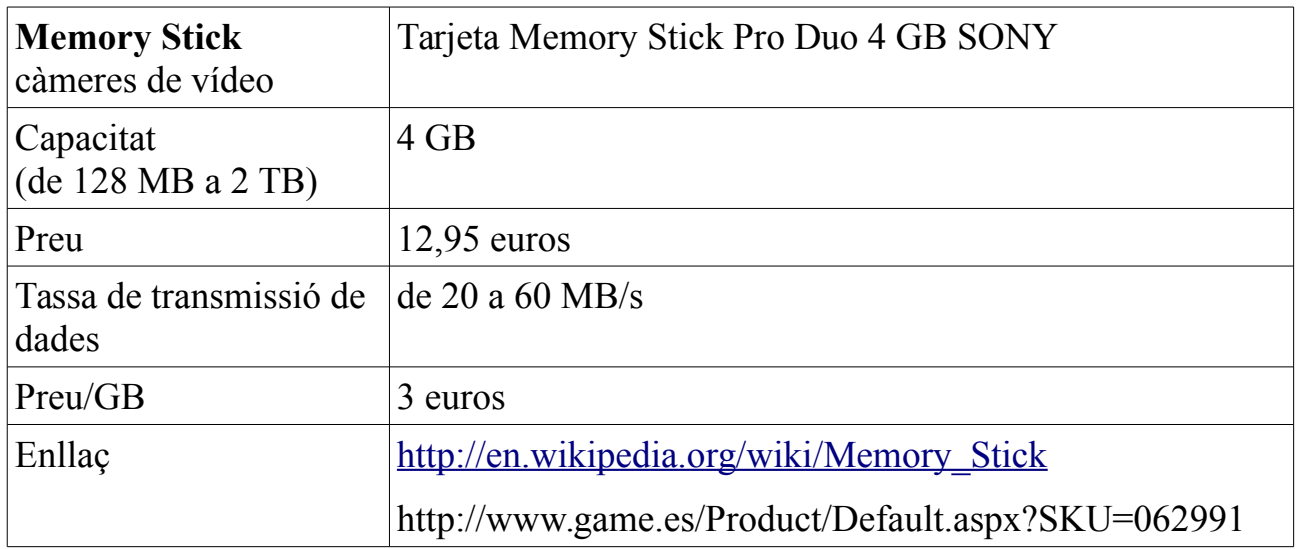

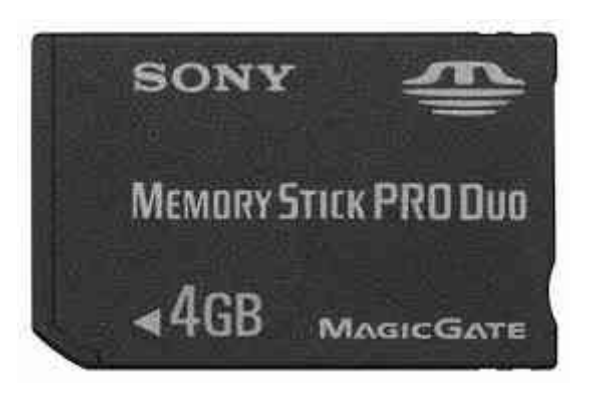

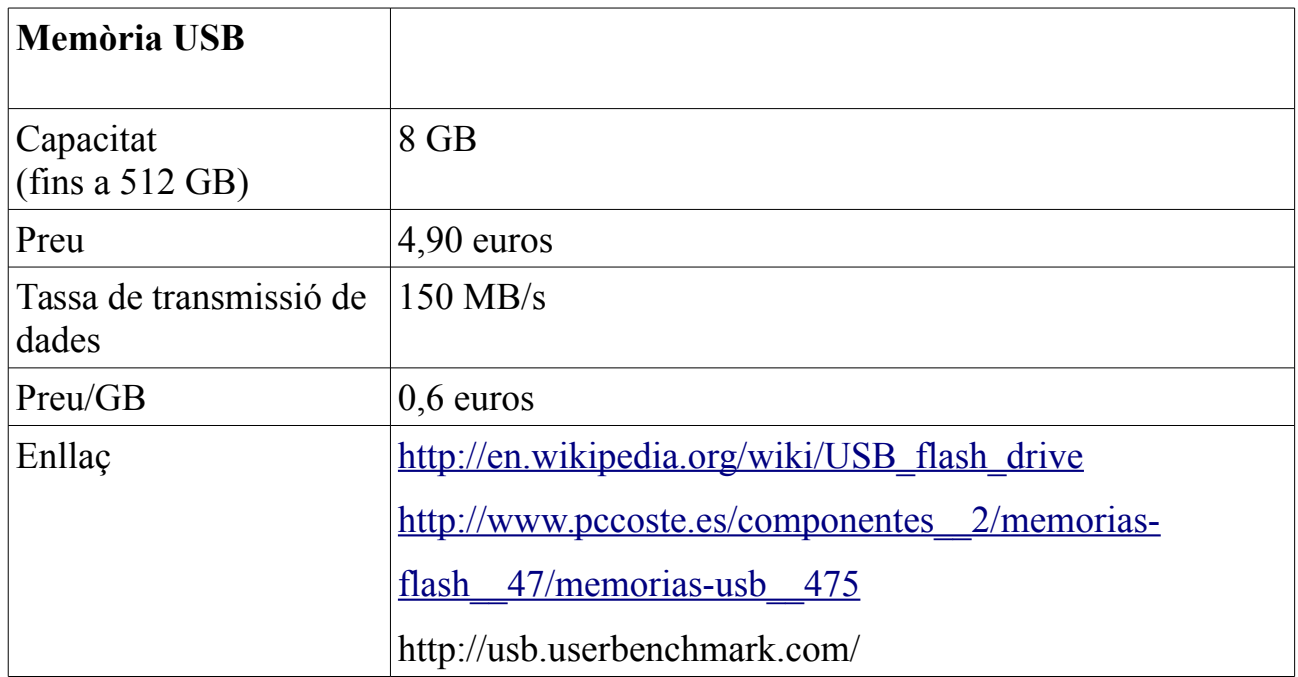

#### **Exercici 1.11.1-2**

Indica les característiques principals (capacitat, preu, preu/GB) del disc dur

Maxtor DiamondMax 3.5" 160GB 7200 IDE/ATA Refurbished

Per trobat la informació utilitza l'enllaç:

[http://www.pccomponentes.com/discos\\_duros\\_3\\_5\\_ata.html](http://www.pccomponentes.com/discos_duros_3_5_ata.html)

#### **Exercici 1.11.1-3**

Un lector de CD enregistra un CD de 700 MB amb una velocitat de 1 MB/s. La quantitat d'informació dels arxius que es enregistren en el CD és de 400 MB. Quant de temps tarda el procés de enregistrament del CD?

#### **Exercici 1.11.1-4**

Dels dispositius d'emmagatzematge que hem vist, quin és el que comunica amb major velocitat amb el processador?

#### **Exercici 1.11.1-5**

En quin dels dispositius d'emmagatzematge que hem vist surt més car el GB i en quin més barat?

### **Exercici 1.11.1-6**

Indica quin tipus de dispositiu d'emmagatzemat seria el mes adequat per a les

aplicacions següents:

- a) càmera de fotos,
- b) reproductor MP3 de 30 GB,
- c) disc de musica,
- d) desar treballs fets a l'escola,
- e) telèfon mòbil,
- f) una pel·lícula,
- g) instal·lació de L'OpenOffíce,
- h) portar una presentació

#### <span id="page-32-0"></span> **2 Xarxes locals**

Avui dia ja no podem concebre un ordinador com a aparell aïllat, sinó connectat al món a través de xarxes informàtiques. En aquesta unitat veurem com podem connectar el nostre ordinador al món més proper que l'envolta, la xarxa d'àrea local. Aprendrem els conceptes bàsics sobre xarxes informàtiques, a analitzar-les i a configurar-les per poder compartir tota mena de recursos d'una manera senzilla i segura.

#### <span id="page-33-0"></span> **2.1 Les xarxes informàtiques**

Una xarxa informàtica està constituïda per un conjunt d'ordinadors i altres dispositius, connectats per mitjans físics o sense fil, amb l'objectiu de compartir uns recursos determinats. Aquests poden ser de maquinari (hardware), que comprèn impressores, sistemes d'emmagatzematge, etc., o de programari (software), que inclou aplicacions, arxius, dades, carpetes, etc.

Segons les dimensions de les xarxes, les podem classificar fonamentalment en xarxes d'àrea local o LAN (Local Area Network), que engloben àrees reduïdes, com ara una oficina, un edifici i fins i tot el teu institut, i xarxes d'àrea estesa o WAN (Wide Area Network), que engloben geogràfiques més grans.

Una **xarxa d'àrea local** o **LAN** (de l['anglès](http://ca.wikipedia.org/wiki/Angl%C3%A8s) *Local Area Network*) és un tipus de [xarxa](http://ca.wikipedia.org/wiki/Xarxa_inform%C3%A0tica) [informàtica](http://ca.wikipedia.org/wiki/Xarxa_inform%C3%A0tica) caracteritzada pel seu caràcter 'local' o de curta distància, com ara una casa, una oficina, un hotel, etc., és a dir, la seva extensió està limitada a uns 200 metres.

wikipedia.org/wiki/Xarxa\_d'àrea\_local

Una **WAN** (de l['anglès,](http://ca.wikipedia.org/wiki/Angl%C3%A8s) **Wide Area Network** o **Xarxa d'Àrea Estesa**) és un tipus de [xarxa informàtica](http://ca.wikipedia.org/wiki/Xarxa_inform%C3%A0tica) que destaca per la seva grandària, capaç de cobrir distàncies des de 100 Quilòmetres a 1000, així acostumen a ser WANs aquelles xarxes que traspassen límits municipals, regionals o estatals. Les WAN són formades per conjunts de [LAN](http://ca.wikipedia.org/wiki/LAN) (xarxes petites). Normalment quan parlem de WAN parlem de xarxes d'operadores, científiques, governamentals, etc.

http://ca.wikipedia.org/wiki/Xarxa\_de\_llarg\_abast

Exemple: Red iris

Paulino Posada [Blog info](http://tic-tac-2015.blogspot.com.es/) pàg. 34 de 78

Segons la relació que s'estableix entre els diferents ordinadors de la xarxa, podem tenir xarxes amb servidors i xarxes igualitàries. En les xarxes amb servidors, els recursos compartits es troben en un sol ordinador o un nombre reduït d'ordinadors, normalment d'altres prestacions, anomenats servidors. Aquests servidors gestionen tant l'ús dels recursos com els permisos per utilitzar-los. En les xarxes igualitàries tots els ordinadors poden compartir i utilitzar recursos.

La connexió dels diferents dispositius es pot fer a través de mitjans físics o sense fil, i les seves característiques són les següents:

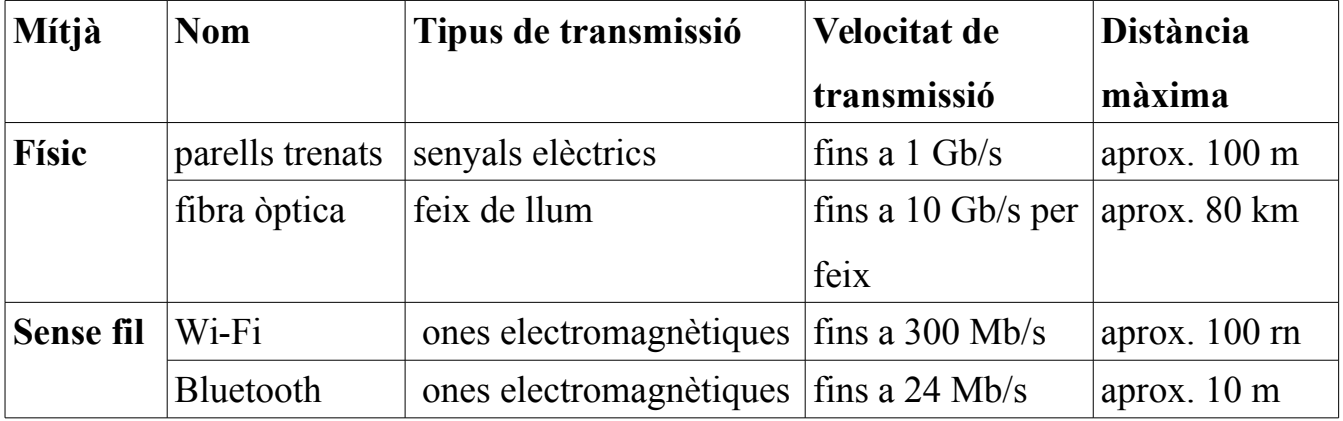

## **Exercici 2.1-1**

Volem recuperar un arxiu de 512 MB a través d'una xarxa. Suposant que podem utilitzar la màxima velocitat de la connexió:

- a) Calcula la mida de en bits i en Gb.
- b) Quant de temps tardarem a recuperar l'arxiu si utilitzem un cable de parell trenat?
- c) I si es a través d'una connexió Bluetooth?

## **Exercici 2.1-2**

Explica les diferències entre una xarxa d'àrea local i una d'àrea estesa. Posa un exemple de cadascuna.

## **Exercici 2.1-3**

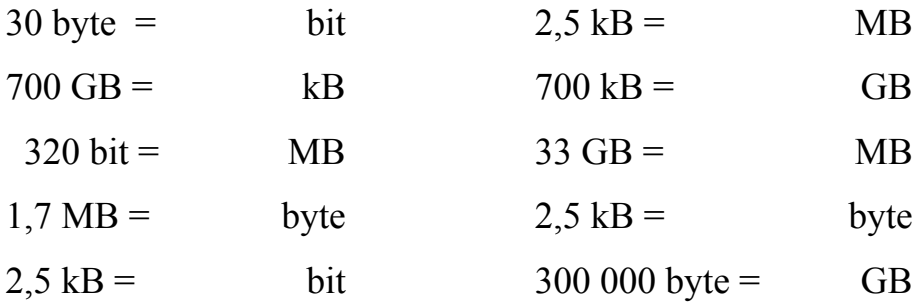

## **Exercici 2.1-4**

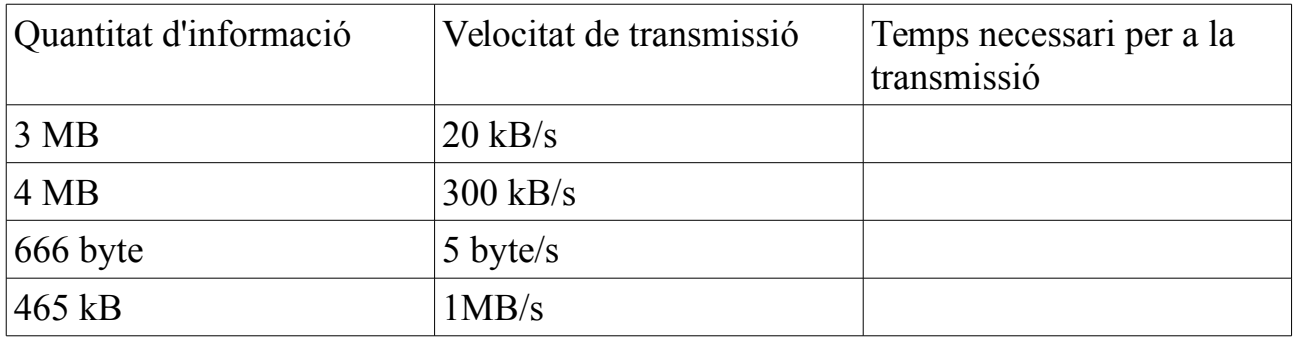
# **2.2 Les xarxes d'àrea local**

A continuació, estudiaren els elements que són necessaris per a la implementació d'una xarxa local, així corn els protocols de comunicació, o dit d'una altra manera, el llenguatge que s'utilitza a la xarxa perquè els diferents dispositius puguin comunicarse entre ells.

# **Estructura d'una LAN**

Les topologies més utilitzades actualment en l'estructura d'una LAN són les anomenades en estel i en arbre, on la informació surt dels diferents equips i viatja a través del cablejat fins a arribar a un dispositiu electrònic d'interconnexió que controla el trànsit d'informació.

Xarxa amb estructura tipus arbre (xarxa amb topologia d'arbre)

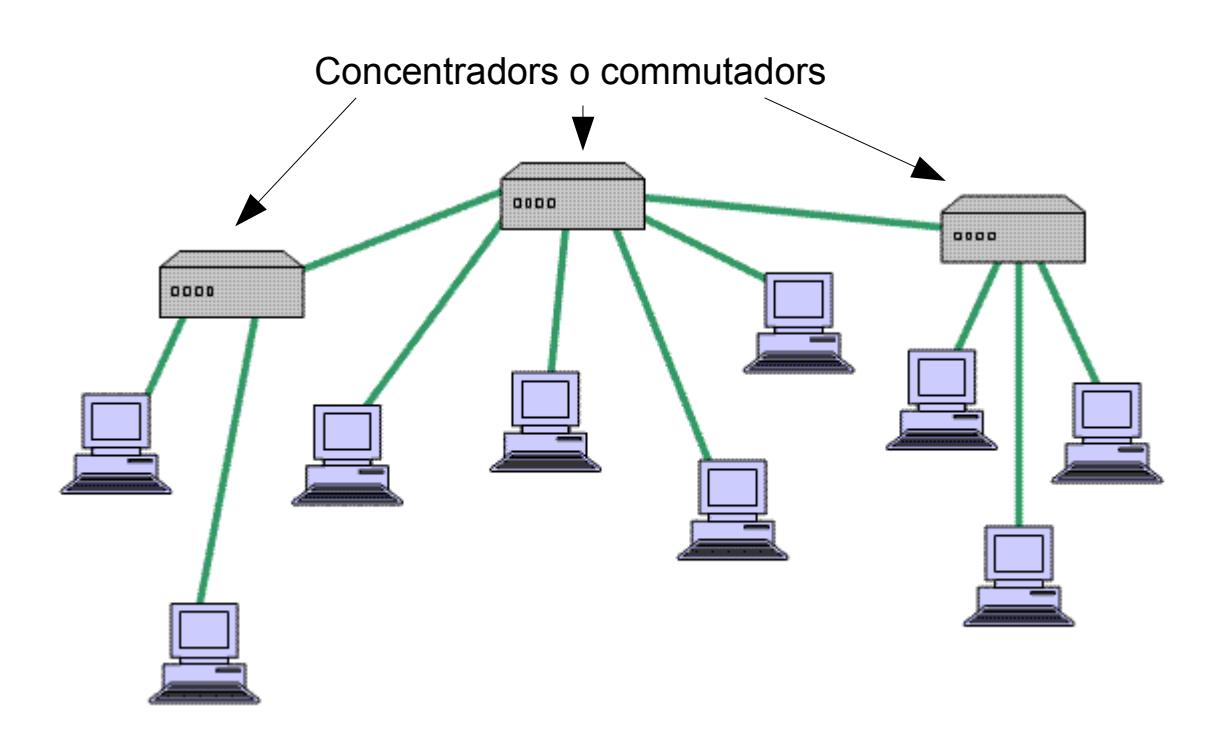

# Xaraxa amb estructura tipus estel (xarxa amb topologia d'estel)

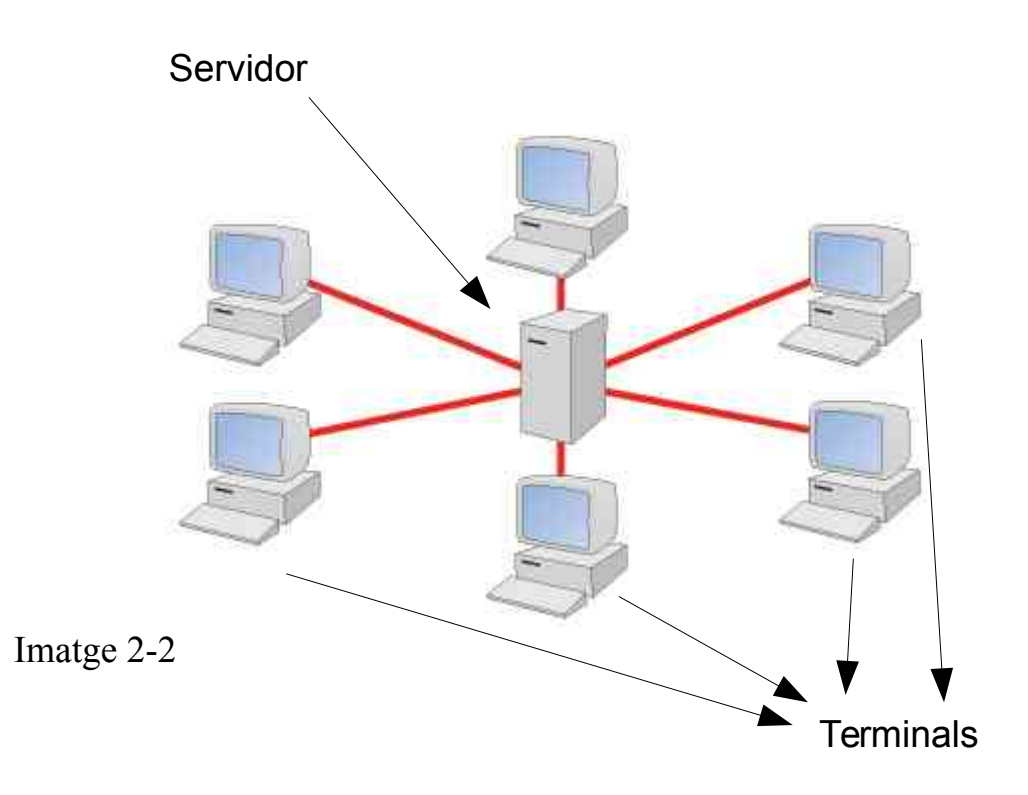

#### Informàtica 4t ESO – 1er trimestre 13/01/16

### **2.2.1 La targeta de xarxa**

 La targeta de xarxa, també anomenada NIC (Network Interface Card), és la interfície que permet connectar el nostre equip a la xarxa. Normalment, s'instal·la a les ranures d'expansió del nostre equip o a través del port USB.

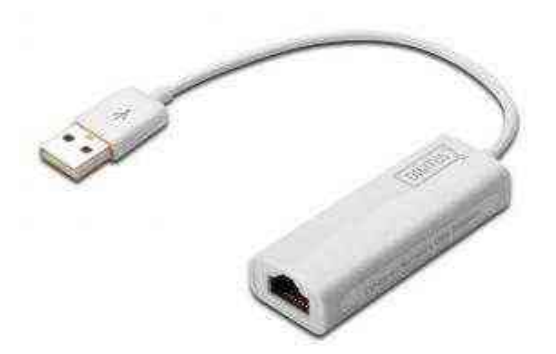

Imatge 2-3

# **2.2.2 L'adreça física de la targeta de xarxa (MAC)**

Imagina una classe amb alumnes sense nom. Com s'adreça la professora als alumnes? Anomenant-los pels trets físics específics de cada alumne. L'al·lota dels ulls blaus i els cabells rossos, l'al·lot del nas petit i les orelles gras, etc.

Les diferències en els trets físics de les persones són infinites. No hi ha dues persones iguals.

Per facilitar la comunicació, i no haver d'anomenar els alumnes indicant els seus trets físics, la professora demana a cada alumne el seu nom, que és un nom senzill de recordar: Maria, Joan, Elisa, Ismael, Dayana...

Considerem una excepció, imaginem que na Elisa tingués una germana bessona idèntica anomenada Pepa. N'Elisa i na Pepa són impossibles de diferenciar.

La professora mai sabria si ha estat n'Elisa o ha estat na Pepa la que ha assistit a la seva classe, mai podria estar segura que n'Elisa ha rebut tota la informació que ella ha comunicat als alumnes, perquè per fer broma, algun dia na Pepa podria haver anat a classe en lloc de n'Elisa.

Amb les targetes de xarxa es dóna la mateixa situació, en la comunicació dels ordinadors d'una xarxa, cada targeta de xarxa (NIC) ha de poder identificar-se de forma inequívoca. No hi ha dues targetes de xarxa bessones, ja que cada targeta té el seu nombre d'identificació únic, anomenat MAC (Media Access Control). Així s'eviten confusions a l'hora de transmetre la informació.

Cada targeta té un MAC únic, fixo i invariable. Es tracta d'un nombre hexadecimal de 6 bytes (48 bits).

Els primers 3 bytes, anomenats OUI, són atorgats per l'IEEE (Institute of Electrical and Electronic Engineers), i els altres 3 bytes, anomenats NIC, són responsabilitat del fabricant, de manera que no hi pugui haver dues targetes amb el mateix identificador MAC. Imatge 2-4

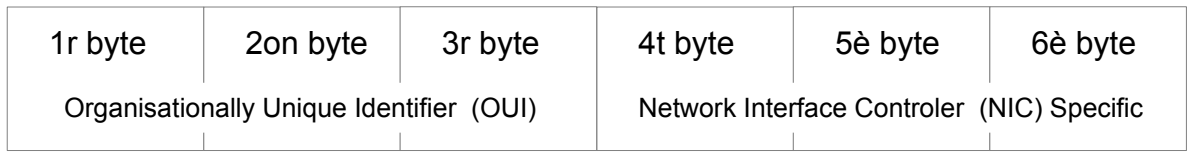

http://en.wikipedia.org/wiki/MAC\_address

En la imatge es veu una targeta de xarxa.

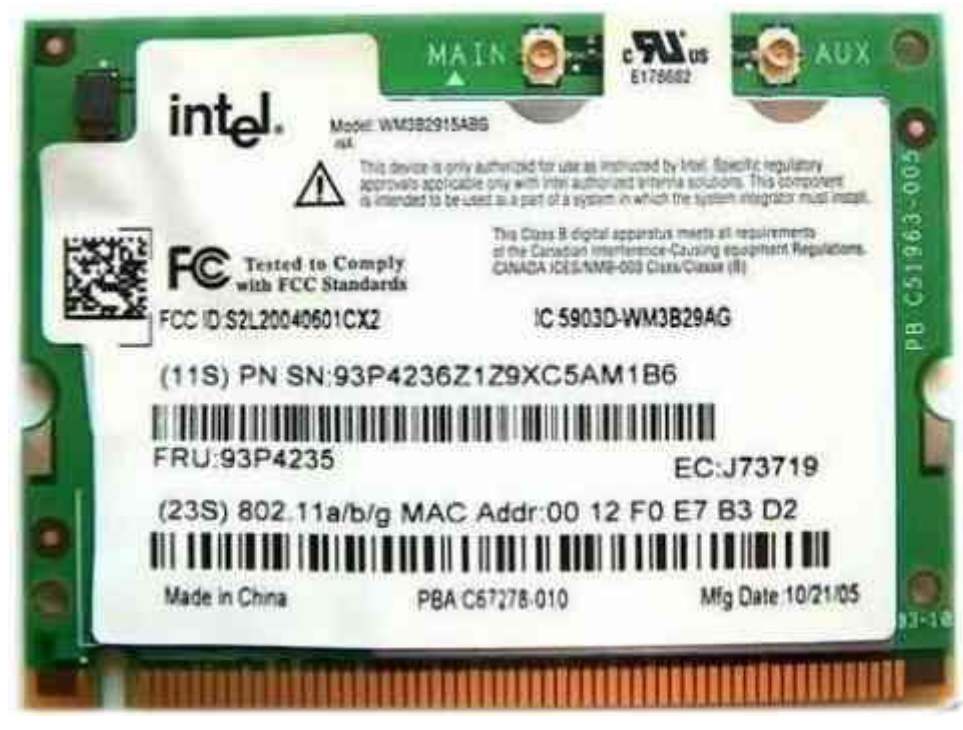

Paulino Posada [Blog info](http://tic-tac-2015.blogspot.com.es/) pàg. 40 de 78

## Imatge 2-5

#### **2.2.3 El sistema hexadecimal**

El sistema hexadecimal és un sistema numèric amb 16 xifres. La següent taula mostra la correspondència entre nombres del sistema decimal i hexadecimal.

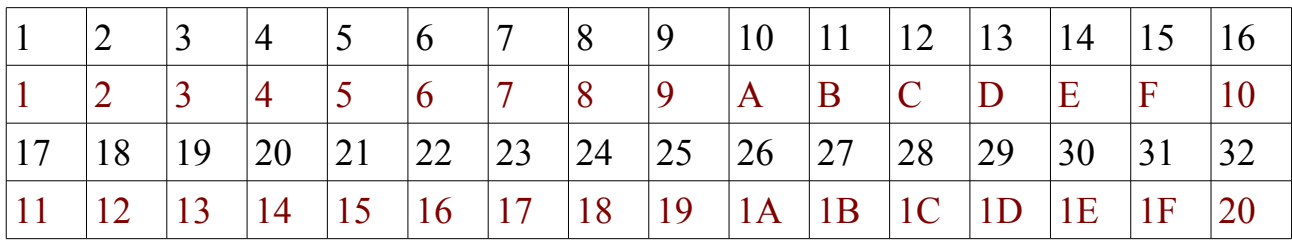

Per representar nombres, normalment utilitzem el sistema decimal, que té les xifres 0,1, 2, 3, 4, 5, 6, 7, 8 i 9. per exemple, el nombre mil dos-cents trenta-quatre, 1234, es forma de la següent manera

 $1234 = 1 \times 10^{3} + 2 \times 10^{2} + 3 \times 10^{1} + 4 \times 10^{0} = 1 \times 1000 + 2 \times 100 + 3 \times 10 + 4 \times 1$ 

En el sistema hexadecimal té les xifres 0, 1, 2, 3, 4, 5, 6, 7, 8, 9, A, B, C, D, E, F i els factors multiplicadors de les xifres són  $16<sup>n-1</sup>$ , on n és la posició de la xifra dintre del nombre. Així, el nombre hexadecimal 1234hex equival al nombre decimal 4660.

 $1234^{hex}$  = 1 *x* 16<sup>3</sup> + 2 *x* 16<sup>2</sup> + 3 *x* 16<sup>1</sup> + 4 *x* 16<sup>0</sup> = 1 *x* 4096 + 2 *x* 256 + 3 *x* 16 + 4 *x* 1 = 40660

En informàtica, sovint s'utilitza el sistema hexadecimal per representar nombres. En el cas dels MAC, és molt pràctic, perquè un byte, en el sistema hexadecimal, es representa amb dues xifres. Fixeu-vos que el nombre major hexadecimal de dues xifres és FF.

## **Exercici 2.2.3-1**

Representa el nombre FF en el sistema decimal.

Paulino Posada [Blog info](http://tic-tac-2015.blogspot.com.es/) pàg. 41 de 78

# **Exemple**

Suposem un MAC en sistema decimal, sabem que són 6 byte, és a dir, 6 nombres de 0

a 255. Per exemple MAC =  $125 - 200 - 0 - 255 - 221 - 056$ .

Ara volem representar el MAC amb nombres del sistema hexadecimal.

Comencem amb el primer byte decimal 125

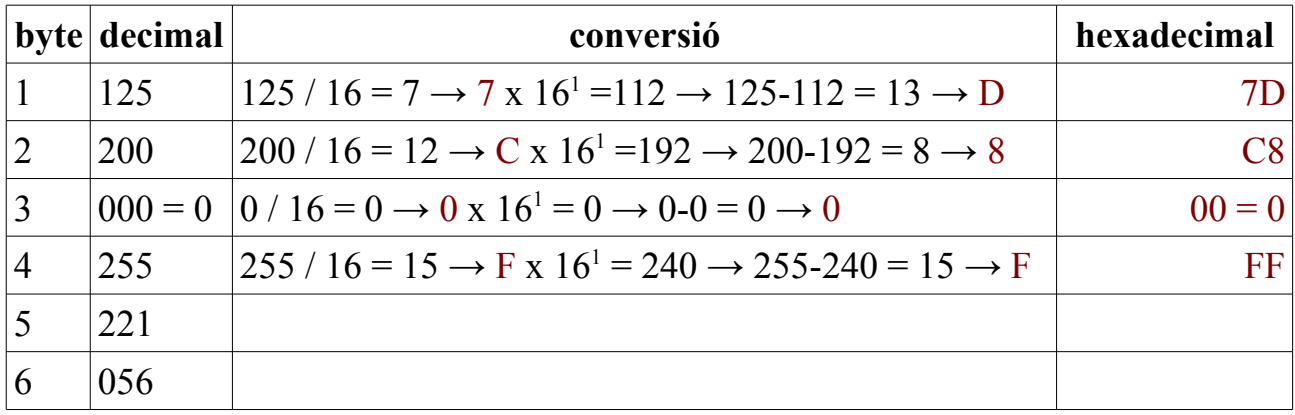

# **Exercici unitat 2.2.3-2**

Com es representen els nombres 45, 48 i 64 en el sistema hexadecimal?

# **Exercici unitat 2.2.3-2**

Per representar els nombres 0 a 3, quants bits es necessiten?

# **Exercici unitat 2.2.3-3**

Amb un byte quants nombres es poden representar?

# **Exercici unitat 2.2.3-4**

Amb 3 bytes quantes targetes es poden identificar?

# **Exercici unitat 2.2.3-5**

Quins són els nombres 0F, A1A, C3, 02, 6E, 1B1 en el sistema decimal ?

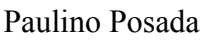

# **2.2.4 Identificació del fabricant d'una targeta de xarxa**

Cada fabricant de targetes de xarxa té assignat un nombre que correspon als primers 3 byte (OUI) de la adreça MAC. La plana web de la IEEE

(**http://standards.ieee.org/develop/regauth/oui/public.html**) permet introduir l'OUI d'una targeta i identificar el fabricant.

Utilitzant l'OUI de la targeta de la imatge 2-5, identifica el fabricant.

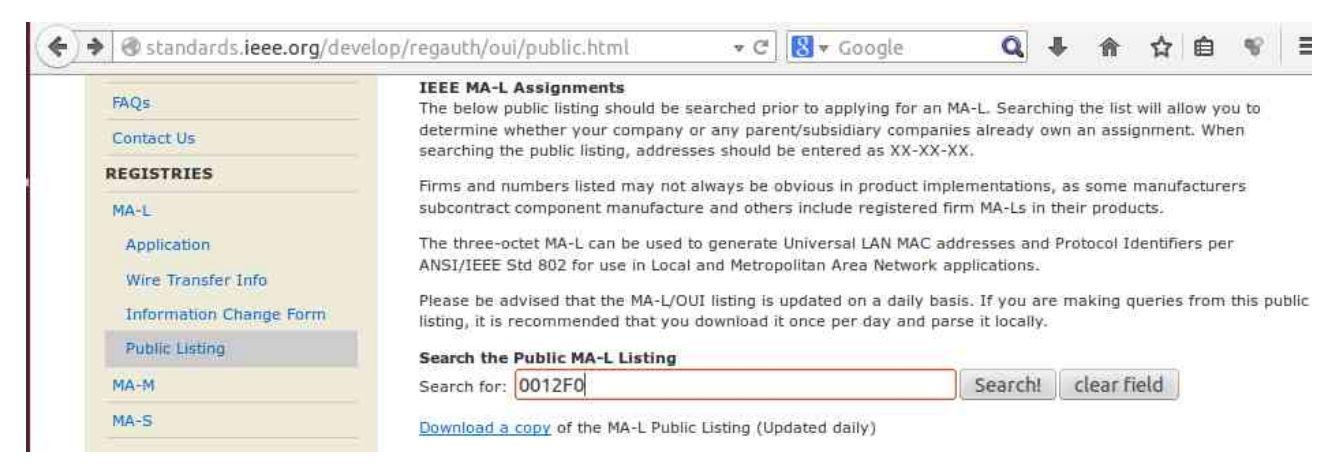

Here are the results of your search through the public section of the IEEE Standards MA-L database report for 0012F0:

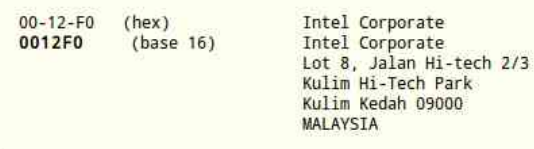

Your attention is called to the fact that the firms and numbers listed may not always be obvious in product implementation. Some manufacturers subcontract component manufacture and others include registered firms' MA-Ls in their products.

Imatge 2-6

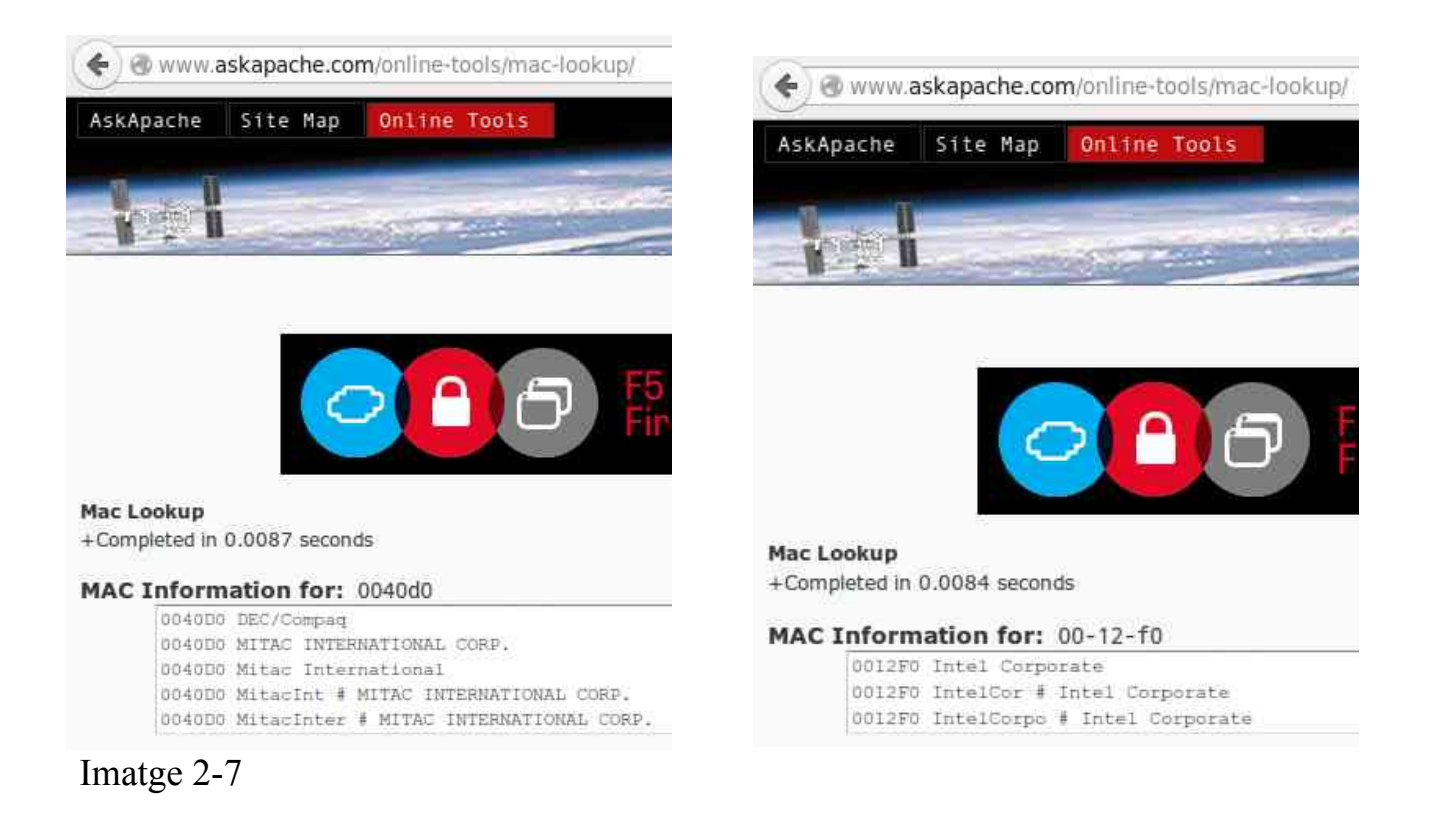

## http://www.askapache.com/online-tools/mac-lookup/

# **2.2.5 Identificació dels interfaces de xarxa utilitzant Windows**

El sistema operatiu Windows permet conèixer la adreça MAC de la targeta de xarxa ethernet, utilitzant el comando **ipconfig /all**. Per utilitzar aquest comando, s'obre una finestra Terminal **run** > **cmd**. A continuació es pitja INTRO. La resposta és semblant a la de la imatge següent.

A l línia de recerca introdueix **run**.

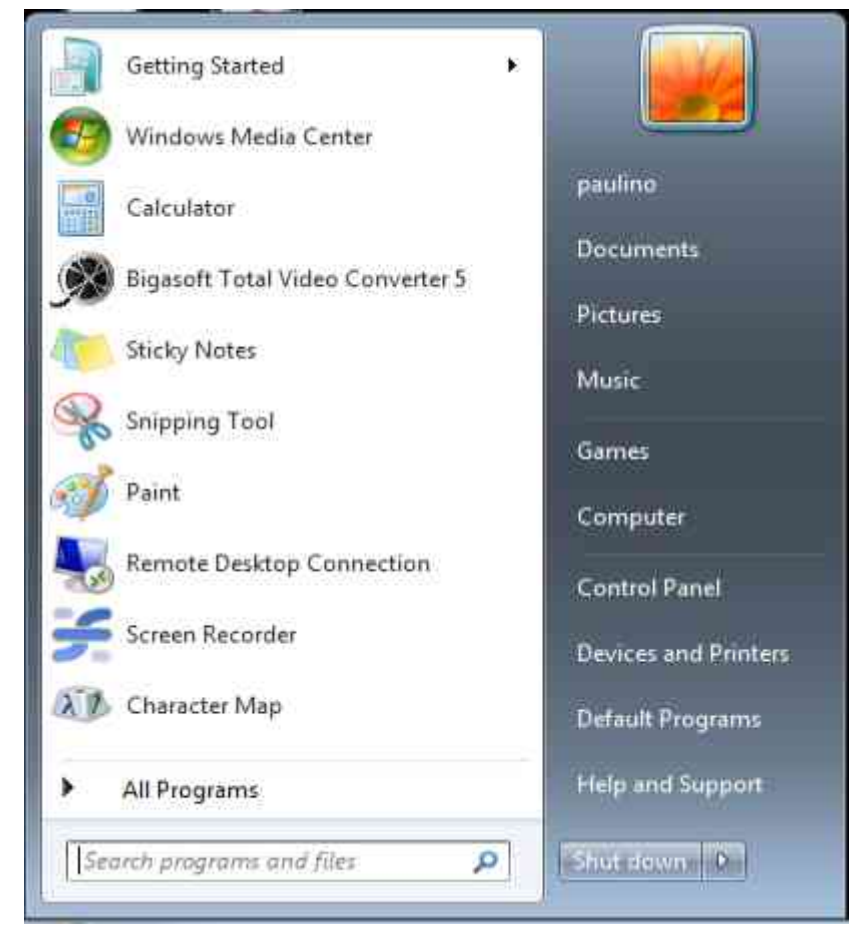

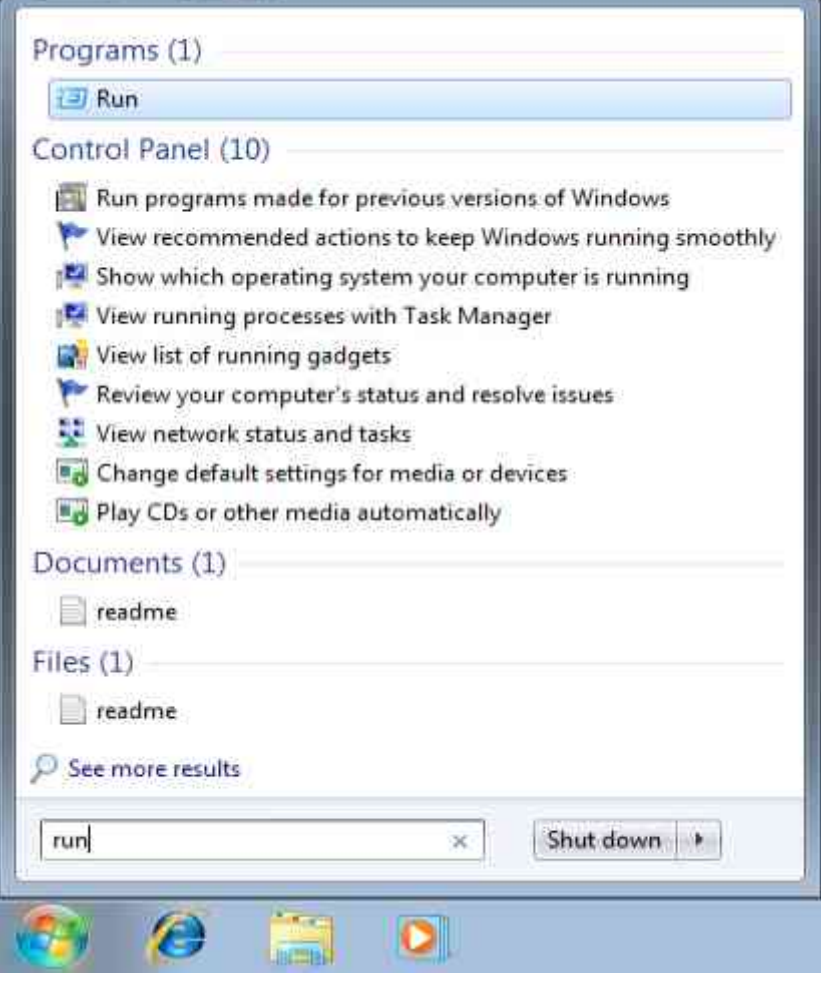

Amb run, obre el programa cmd.exe.

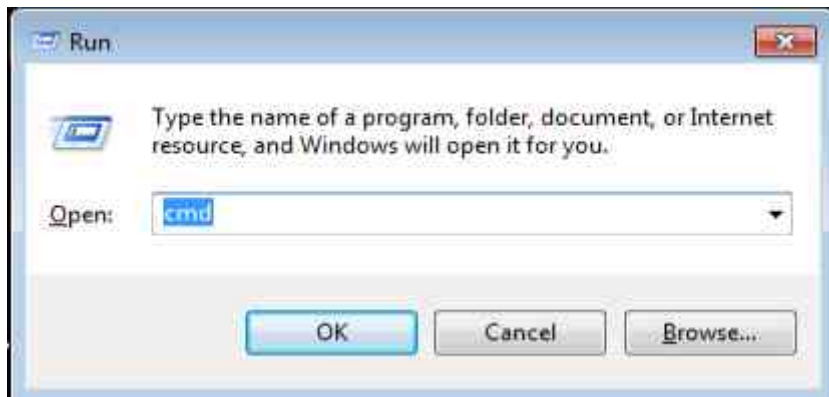

S'obrira una finestra com aquesta, anomenada CLI (Command Line Interface).

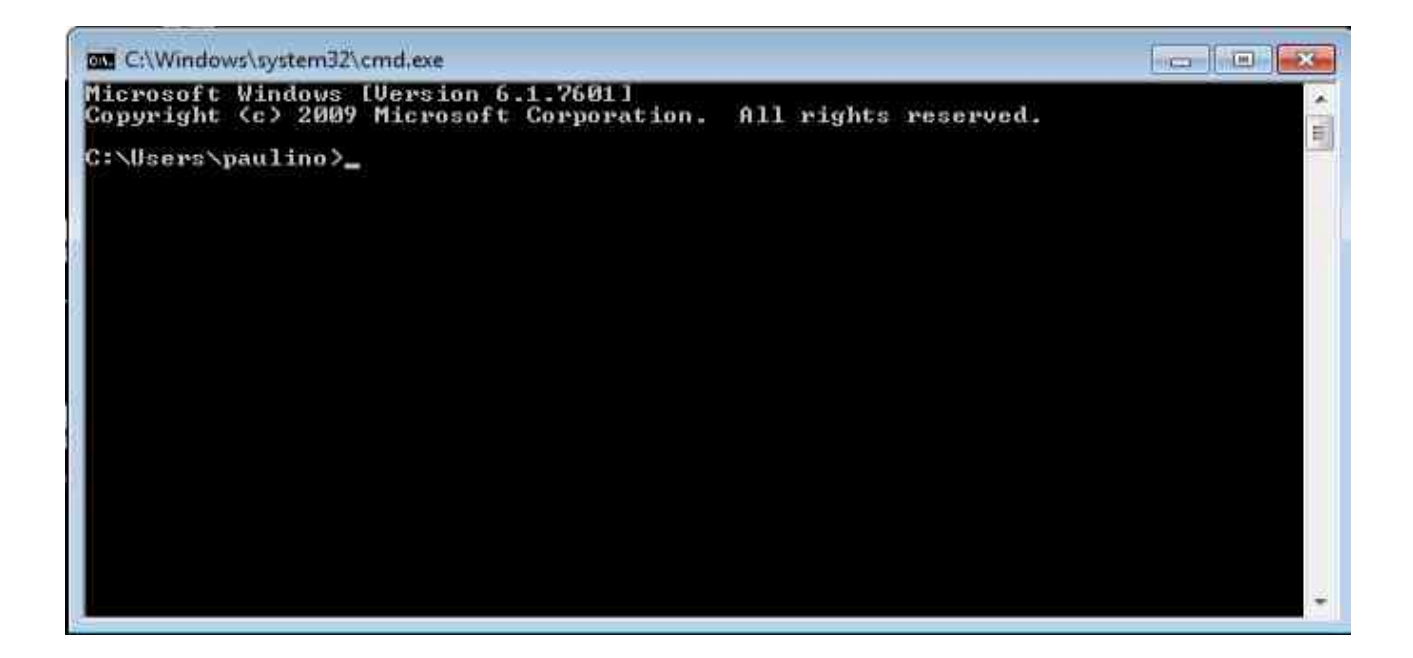

En aquesta finestra podem introduir comandos DOS.

Introduim el comando **ipconfig /all**.

一中区 **GM** C:\Windows\system32\cmd.exe Microsoft Windows [Version 6.1.7601]<br>Copyright (c) 2009 Microsoft Corporation. All rights reserved. z C:\Users\paulino>ipconfig /all Windows IP Configuration Ë Ethernet adapter Local Area Connection: Connection-specific DNS Suffix Intel(R) PRO/1000 MT Desktop Adapter<br>08-00-27-B8-2A-6A<br>Yes<br>Yes<br>fe80::1115:5e16:cc82:ca73%11(Preferred)<br>10.0.2.15(Preferred)<br>255.255.265.0 November 04, 2015 7:13:32 AM<br>Thursday, November 05, 2015 7:13:33 AM<br>Thursday, Novemb 9  $\frac{1}{2}$ P. E E е  $0.09 - 0.09 - 0.01 - 1.0 - 0.01 - 0.06 - 0.06 - 0.06 - 0.07 - 0.07 - 0.07 - 0.07 - 0.07 - 0.07 - 0.07 - 0.07 - 0.07 - 0.07 - 0.07 - 0.07 - 0.07 - 0.07 - 0.07 - 0.07 - 0.07 - 0.07 - 0.07 - 0.07 - 0.07 - 0.07 - 0.07 - 0.07 - 0.07 - 0.07 - 0.07 - 0.07 - 0.07$ fec0:0:0:ffff::1x1<br>fec0:0:0:ffff::2x1<br>fec0:0:0:ffff::3x1 DNS Servers the theory of SHOW: NetBIOS over Topip. . . . . . . . Enabled Tunnel adapter isatap.<76723F5C-6848-468B-BFF8-951364623AFD>: Media State<br>Connection-specific DNS Suffix : Media disconnected ı. Microsoft ISATAP Adapter<br>00-00-00-00-00-00-00-E0  $\frac{No}{Yes}$ C:\Users\paulino>\_

# **2.2.6 Identificació dels interfaces de xarxa utilitzant Linux**

El sistema operatiu Linux permet conèixer la adreça MAC de la targeta de xarxa ethernet, utilitzant el comando **ifconfig**. Per utilitzar aquest comando, s'obre una finestra Terminal i s'escriu el comando. A continuació es pitja INTRO. La resposta és semblant a la de la imatge següent.

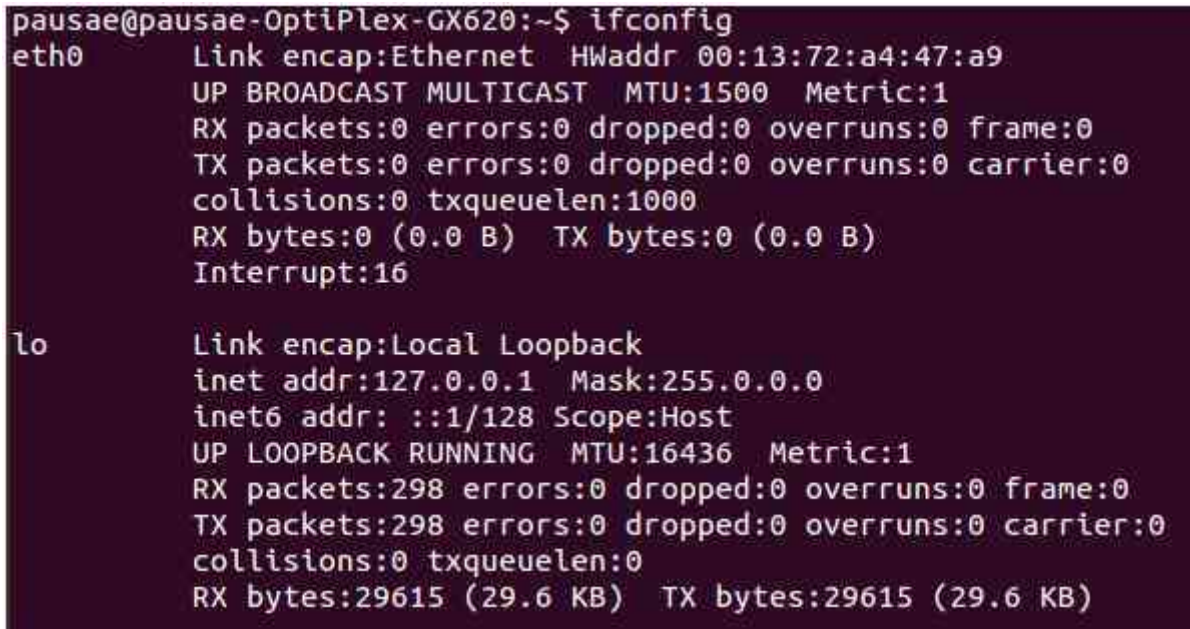

Imatge 2-8

# El dispositiu eth0 és la targeta de xarxa.

http://www.computerhope.com/unix/uifconfi.htm

# **Exercici unitat 2.2.5-1**

Quin és el MAC de la targeta de xarxa de la imatge de la imatge 2-7?

# **Exercici unitat 2.2.5-2**

Identifica el fabricant de la targeta de l'exercici 7.

# **Exercici unitat 2.2.5-3**

Identifica el fabricant de la targeta de la següent imatge.

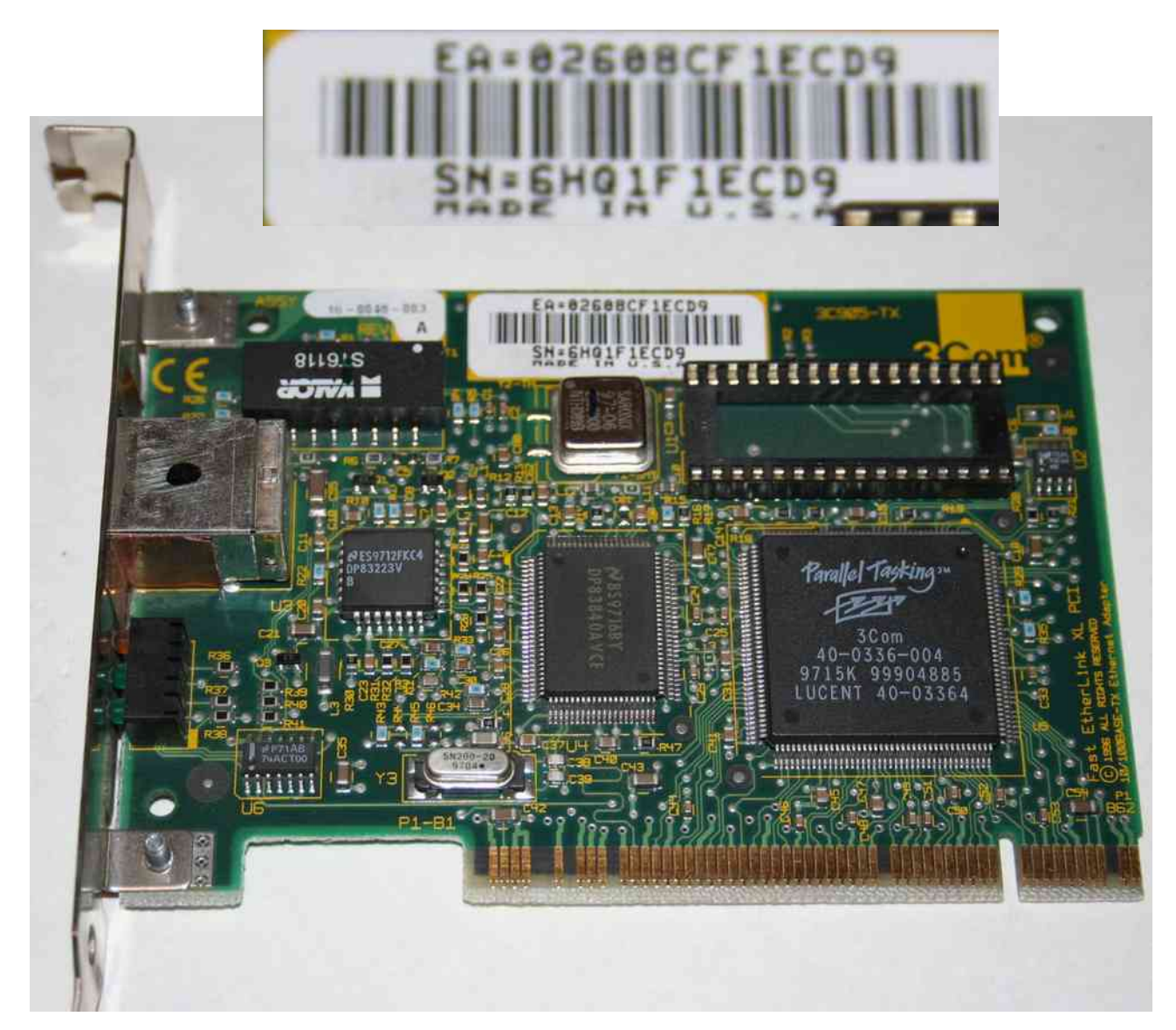

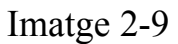

# **2.3 Dispositius electrònics d'interconnexió**

Són dispositius que centralitzen tot el cablejat d'una xarxa en estrella o en arbre. De cada equip surt un cable que es connecta a un d'aquests dispositius. Per tant, han de tenir, com a mínim, tants punts de connexió, o ports, com equips vulguem connectar a la nostra xarxa. Tenim dos tipus de dispositius, anomenats concentrador i commutador.

Un **concentrador** (o hub, en anglès), quan rep un paquet de dades per un port, el retransmet a la resta. La informació no la rep només l'equip al qual va adreçada, sinó també la resta d'equips. Això pot causar un problema de saturació de la xarxa quan el nombre de paquets de dades és elevat.

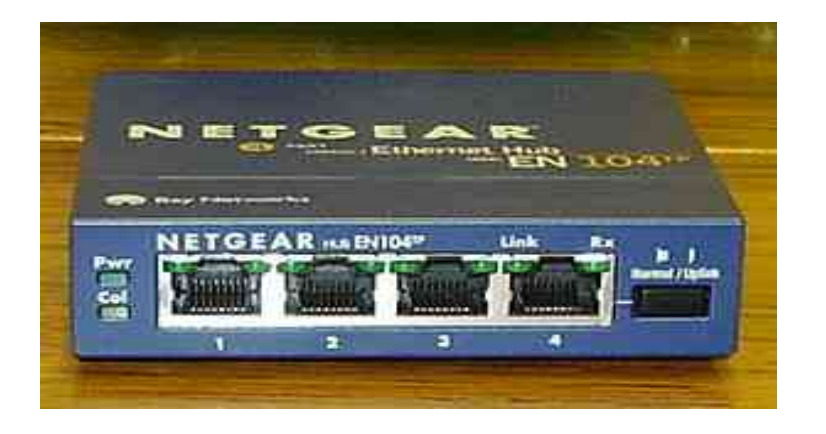

Imatge 2-10 4-port ethernet hub

#### Informàtica 4t ESO – 1er trimestre 13/01/16

El **commutador** (switch, en anglès) emmagatzema l'adreça MAC de tots els equips que estan connectats a cadascun dels seus ports. Quan rep un paquet per un port, llegeix l'adreça MAC on va adreçat i reenvia el paquet pel port on es troba l'ordinador amb l'adreça MAC especificada, deixant la resta de ports lliures de trànsit. Aquesta gestió més avançada de la xarxa ens permet tenir més trànsit de dades sense saturar la xarxa.

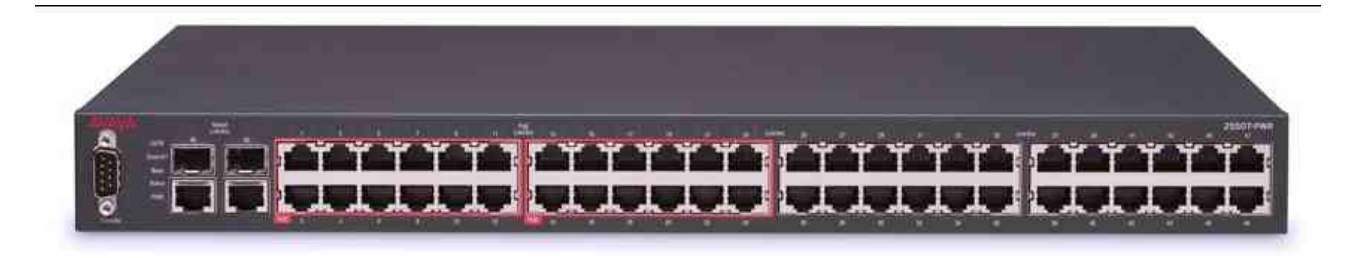

Imatge 2-11 50-port ethernet switch

L'**encaminador**, també anomenat router en anglès, és un dispositiu destinat a interconnectar diferents xarxes entre si. Per exemple, una LAN amb una WAN o amb Internet. Si per exemple utilitzem un encaminador per connectar-nos a Internet a través de la tecnologia ADSL, a banda de connectar les dues xarxes, la nostra amb internet, l'encaminador també haurà de traduir els paquets d'informació de la nostra xarxa al protocol de comunicacions que utilitza la tecnologia ADSL.

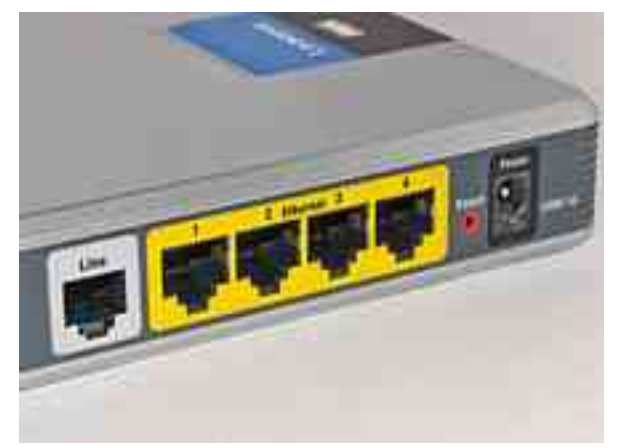

Imatge 2-12

Connexions d'un router domèstic. Del costat esquerre al dret:

- Presa per línia telefònica
- Presa ADSL (1)
- Preses ethernet (2 i 3)
- Presa ADSL (4)

Paulino Posada [Blog info](http://tic-tac-2015.blogspot.com.es/) pàg. 52 de 78

# **2.4 El cablejat d'una xarxa**

És el suport físic o mitjà per on viatja la informació dels equips fins als concentradors o commutadors. Aquesta informació es pot transmetre a través de senyals elèctrics, utilitzant cables de parells trenats, o a través de feixos de llum, utilitzant cables de fibra òptica.

# **2.4.1 El cablejat estructurat**

El cable de parells trenats És el cable més utilitzat actualment per a xarxes locals. Està format per quatre parells de fils. Cada parell va trenat per evitar interferències radioelèctriques. La quantitat de vegades que gira sobre sí mateix en fer trenat s'anomena categoria i determina les prestacions del cable.

Els problemes que presenten aquests tipus de cables són l'atenuació, que és la pèrdua de senyal produïda en la propagació del senyal a través del cable, i les pertorbacions electromagnètiques produïdes per aparells elèctrics, corn ara fluorescents, motors etc., que afecten els senyals transmesos.

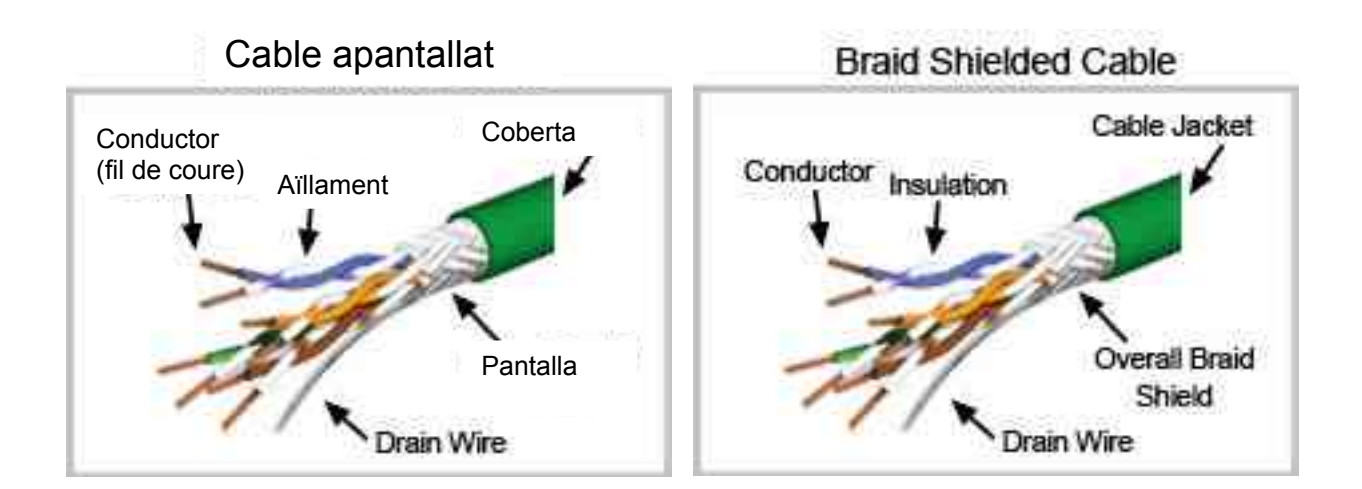

Imatge 2-13

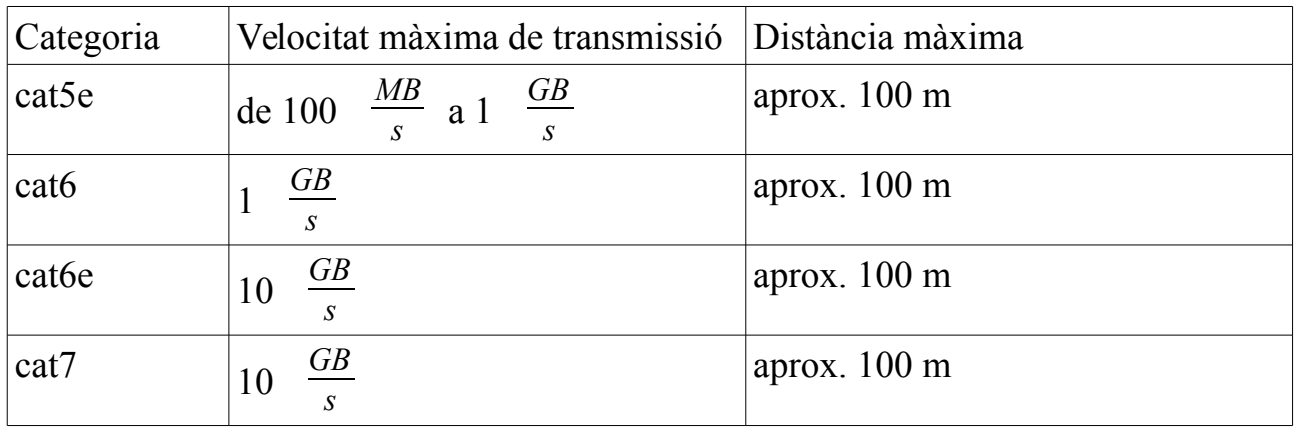

Als extrems del cable és necessari posar-hi un connector, anomenat RJ-45, capaç de connectar el cablejat amb els equips.

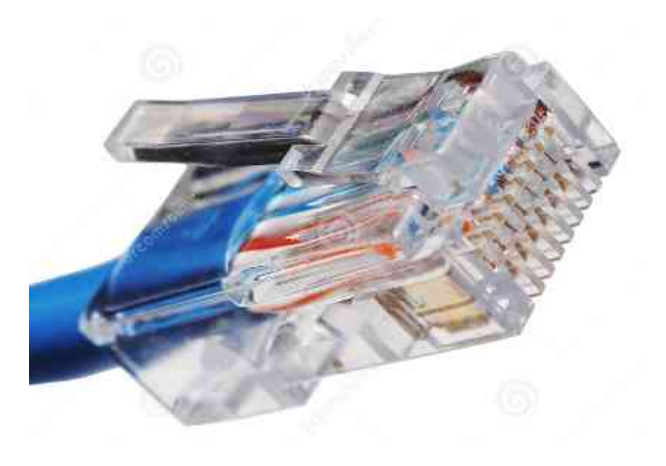

Imatge 2-14 Connector RJ45

# **Exercici unitat 2.4.1-1**

Per què no podem utilitzar cables cat5e de més de 100 m de longitud? Raona La resposta.

# **Exercici unitat 2.4.1-2**

Explica la diferència entre un concentrador, un encaminador i un commutador.

# **Exercici unitat 2.4.1-3**

Cerca informació relativa al cable de la imatge , i contesta les preguntes següents:

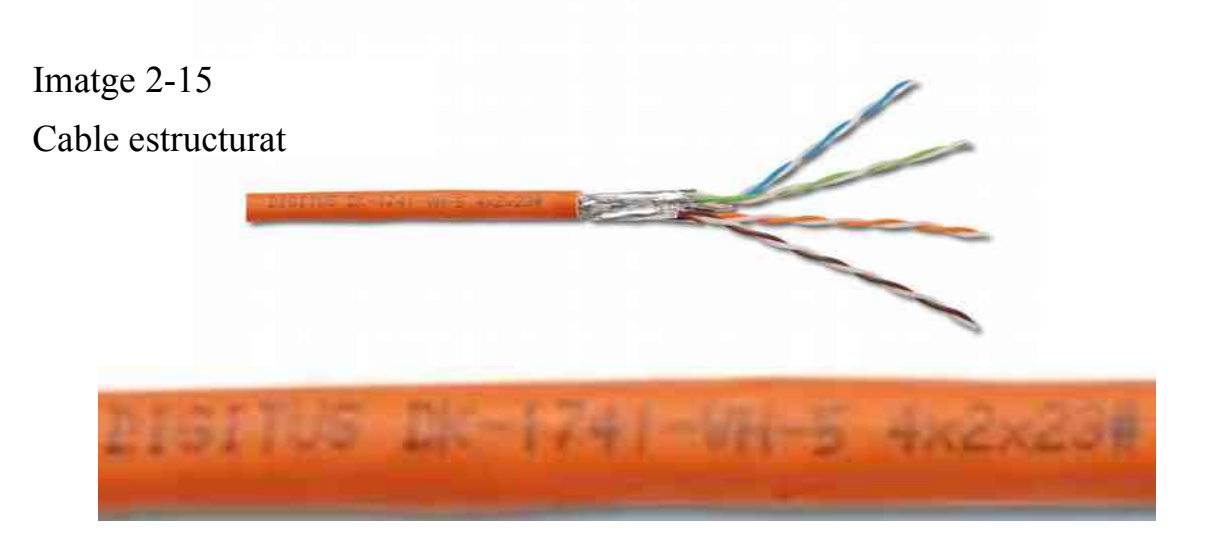

- a) Quants parells de cables té? Anota el color de cada parell
- b) Amb l'ajuda d'Internet esbrina la categoria del cable.
- c) Com es diu l'empresa fabricadora del cable?

# **Exercici unitat 2.4.1-4**

Quants contactes té un connector RJ45?

# **Exercici unitat 2.4.1-5**

Quants bits i quants bytes es poden transmetre simultàniament per un cable de 4 parells trenats?

## **2.4.2 La fibra òptica**

Està formada per filaments transparents (de cristall natural o de plàstic) que poden ser tan fins com un cabell humà i capaços de transportar els paquets d'informació com a feixos de llum produïes per un làser. Es poden transmetre simultàniament fins a cent

feixos de llum, amb una transmissió de fins a  $10 \frac{GB}{s}$  per cada feix, amb la qual

cosa s'aconsegueix una velocitat total de 1  $\frac{TB}{s}$ . Els connectors més utilitzats per a xarxes locals són l'SC (Straight Connection), d'inserció directe, i l'ST (Straight Tip), similar a l'SC però que, un cop inserit, s'ha de fer girar un quart de volta per fixar-lo correctament.

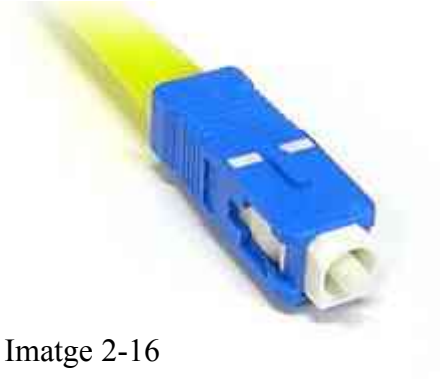

Connector SC

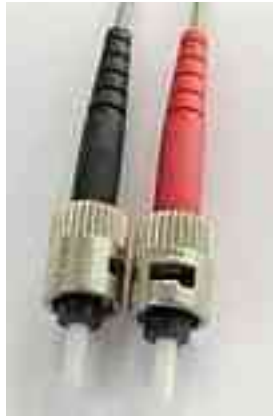

Imatge 2-17 Connector ST

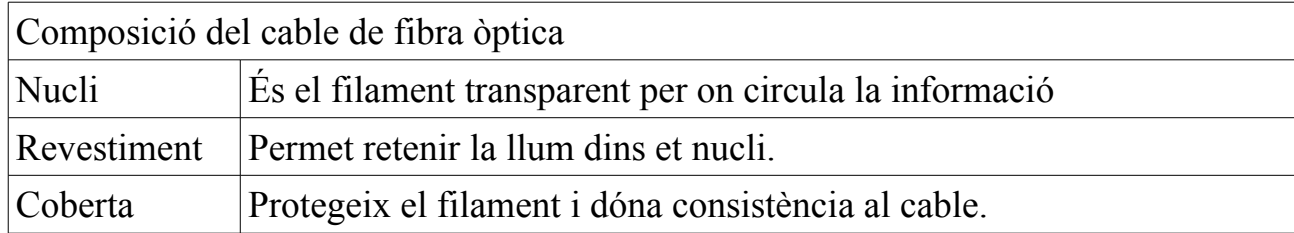

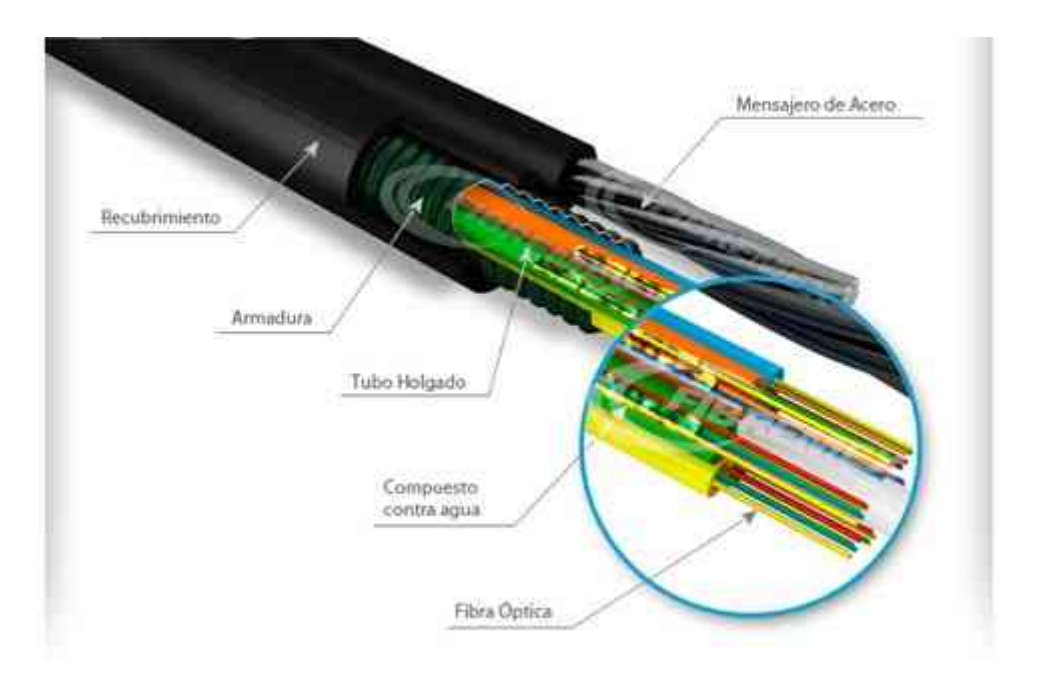

# Vídeo "Muntagte d'un connector SC"

https://www.youtube.com/watch?v=1Rv68e1w0HI https://www.youtube.com/watch?v=cLUnfxvu-t8

Fragment de l'artícle "¿La fibra óptica merece la pena?"

Como hemos visto, la **fibra óptica** utiliza hilos muy finos de vidrio o plástico para enviar ráfagas de luz, que transportan los datos.

Al ser hilos finos, muy flexibles y ligeros, son fáciles de extender por los edificios, pero también son más frágiles, pues el vidrio o plástico del interior se puede romper si se aplasta. El agua es su mayor enemigo.

La primera ventaja de la fibra es que es inmune a las interferencias electromagnéticas provocadas por otros cables, tormentas, caídas de tensión, temperatura, aparatos electrónicos, etc., que sí afectan al ADSL o cable, disminuyendo su rendimiento.

Además es muy fácil detectar el lugar exacto en donde se pierde luz, lo que facilita las reparaciones o la detección de ataques hacker.

Otro factor a tener en cuenta es que la fibra la instala directamente la operadora, mientras que el ADSL depende de varias empresas. Por eso las reparaciones son más lentas, y a veces se echan la culpa entre ellas. No obstante, ahora que la fibra ya se puede revender, las cosas se igualan.

Aunque las **ventajas técnicas de la fibra** son claras, resulta difícil de reparar cuando hay un corte en el cable, lo cual es un problema en zonas rurales. Y requiere equipos más caros tanto en la transmisión como en la recepción de datos. Además no transmite la electricidad, así que hay que añadir cableado adicional si necesitas corriente allá donde uses la fibra.

http://computerhoy.com/noticias/internet/fibra-optica-merece-pena-7856

# **Exercici unitat 2.4.2-1**

Fes una recerca a Internet per trobar els avantatges i desavantatges del cable de fibra òptica respecte al de parells trenats.

#### **2.5 Protocols de xarxa**

Són les regles i les especificacions tècniques que han de seguir els dispositius connectats en xarxa per poder comunicar-se i transferir-se informació entre si. Si cadascun d'ells parles d'una manera diferent o els senyals enviats fossin de diferents característiques, la comunicació seria impossible. Podríem fer un símil amb el llenguatge humà. Perquè dos individus es puguin comunicar, han de parlar la mateixa llengua. Hi ha un petit problema, no tots els dispositius parlen la mateixa llengua, és a dir, utilitzen el mateix protocol per a comunicar-se. El protocol utilitzat depèn del tipus de dispositiu i del tipus d'informació que es vol transmetre. Per exemple, hi ha protocols amb la funció de transportar informació a través d'una xarxa, altres per mostrar planes dels llocs web o per comunicar-se amb aplicacions Què podem fer si ens volem comunicar amb algú que no parla la nostra llengua? Doncs buscar algú que faci de traductor. En les xarxes, la funció de traducció la fan tant les targetes de xarxa com els encaminadors. El protocol més utilitzat actualment, tant per a xarxes locals com per a comunicacions a través d'Internet és el TCP/IP.

# **2.5.1 EI protocol TCP/IP**

Està format per dos protocols, el TCP (Transmission Control Protocol) i l'IP (Internet Protocol), encarregats de controlar la comunicació entre els diferents equips connectats, independentment del sistema operatiu que utilitzin i del tipus d'equip de què es tracti.

L'IP és un protocol de xarxa que s'encarrega de la transmissió de paquets d'informació. Cada paquet es comporta com un element independent de la resta i cadascun d'ells pot anar per camins diferents. Aquest protocol no controla la recepció ni l'ordre correcte dels paquets. Tot i així, a causa de la seva senzillesa i baix cost d'implementació, és el que actualment s'utilitza més.

Com a complement del protocol IP, hi ha el TCP, que s'encarrega de:

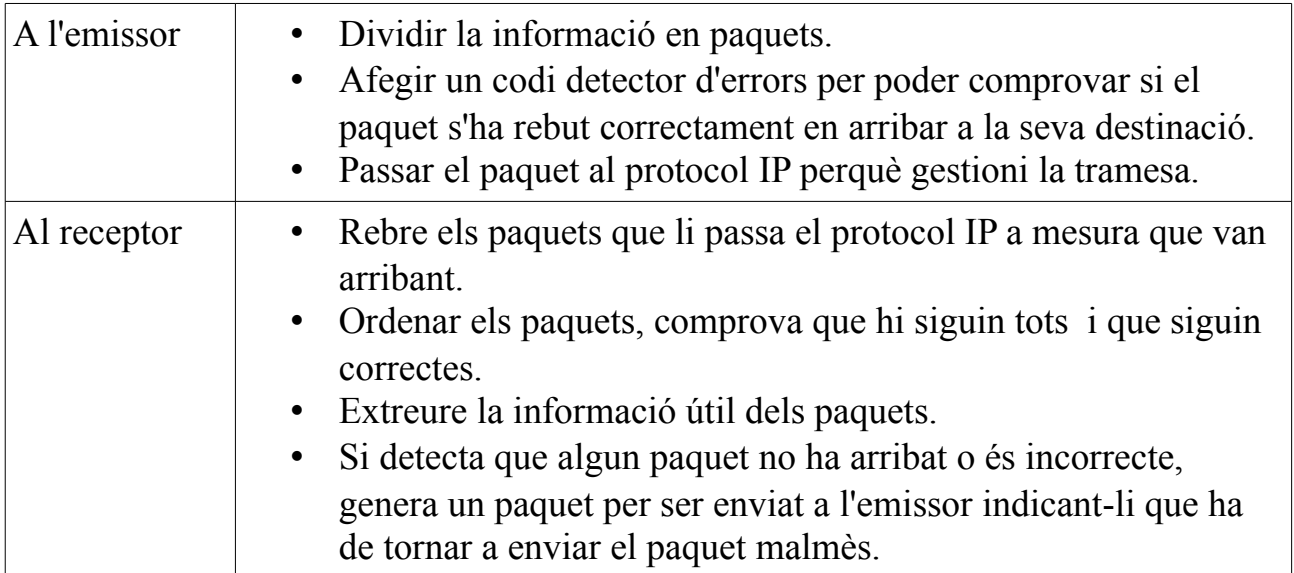

Per sobre dels protocols TCP/IP, poden funcionar d'altres com l'HTTP (Hypertext Transfer Protocol), que gestiona l'intercanvi de pàgines web, o l'FTP (File Transfer Protocol), encarregat de transferir fitxers.

Vídeo "Warriors of the Net" https://www.youtube.com/watch?v=2kezQTo57yM

# **Exercici unitat 2.5.1-1**

Cerca a Internet els protocols SMTP i Telnet. Per a què s'utilitza cadascun d'aquests protocols? Quin fas servir habitualment?

# **2.5.2 L'adreça lP**

Cada equip connectat a la xarxa disposa d'una adreça o identificador únic. Aquests identificadors, que pertanyen al protocol IP, s'anomenen adreces IP. L'adreça IP es pot comparar amb l'adreça postal, necessària per a enviar i rebre el correu.

En el protocol IPv4 (Internet Protocol version 4) cada adreça està formada per 4 byte, és a dir, 32 bit. Aquesta adreça identifica la xarxa en la que es troba un equip i l'equip.

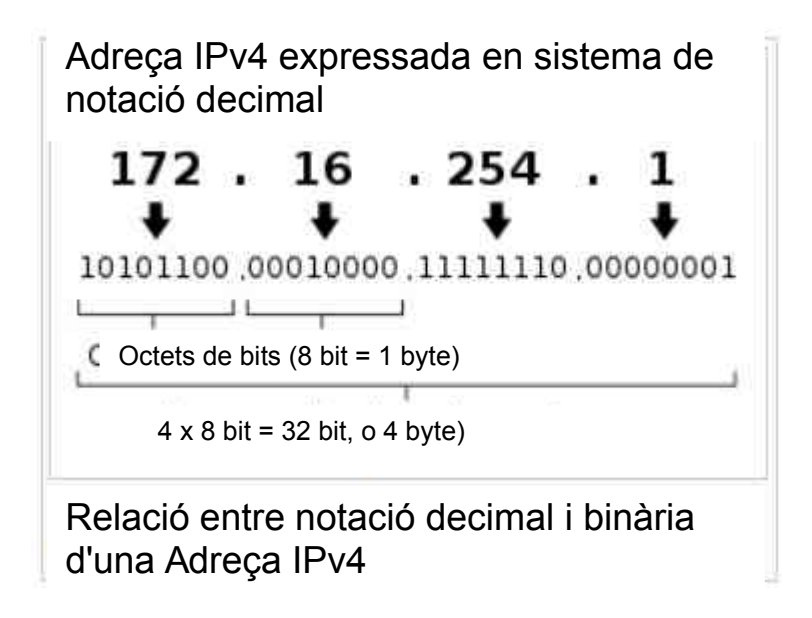

# **Exercici unitat 2.5.2-1**

Quin és el nombre màxim de dispositius que es poden identificar amb adreces IPv4?

Quan un usuari es connecta a Internet amb el seu ordinador, normalment ho fa a través d'un servidor que gestiona la comunicació entre els ordinadors. Una empresa, anomenada proveïdor de serveis d'Internet (Internet Service Provider, ISP), és la responsable del funcionament del servidor a través del qual els usuaris es connecten a Internet.

Els usuaris generalment són persones utilitzant ordinadors, mòbils, impressores, etc. El nombre de dispositius amb connexió a Internet augmenta a diari. Com hem vist en l'apartat anterior, el protocol TCP/IP és la llengua que permet la comunicació a la xarxa d'Internet.

### **2.5.3 Assignació de l'adreça IP**

Quan ens connectem a Internet des de casa, el proveïdor de serveis d'Internet (ISP) assigna una adreça IP al nostre ordinador. Alguns dels ISP que operen a Espanya són Fon, Jazztel, ONO, Movistar, Telefónica o Yoigo. La nostra activitat a Internet passa a través del servidor gestionat per l'ISP. Així, el servidor rep tots els paquets d'informació que el nostre ordinador envia i els transmet a la xarxa d'Internet perquè puguin arribar al seu destí. Per altra banda, amb ajuda de l'adreça IP, el servidor ens fa rebre tot el tràfic d'informació adreçat al nostre ordinador.

En contra del que es podria suposar, l'adreça IP assignada a un ordinador no és fixa. Les raons principals són el constant augment del nombre de usuaris connectats a Internet i que els usuaris connectats a una xarxa poden variar molt.

Imaginem una cafeteria amb accés sense fils a Internet. El nombre d'usuaris i els usuaris variaran molt al llarg del dia. Si observem un mateix usuari, és molt probable que utilitzi diverses xarxes, i ISPs, per connectar-se a Internet, com ara la xarxa de casa, la del lloc de feina, la d'una cafeteria o la d'una biblioteca.

Un servidor de xarxa gestiona una xarxa amb un nombre limitat d'adreces IP que ell coneix i que assigna als usuaris en el moment de la connexió. Si cada usuari tingués una adreça fixa, el servidor hauria d'aprendre les adreces de tots els usuaris que s'hi connecten al llarg del dia. El nombre d'adreces seria molt elevat i les adreces que el servidor hauria de gestionar estaria variant constantment, cosa que dificultaria molt la seva feina.

Es pot comparar amb una classe, en la que la professora té la funció del servidor i els alumnes la d'usuaris. El nombre d'alumnes que poden participar a la classe està limitat. L'ambient de classe és curiós, perquè a diferència d'una classe real, hi ha un constant moviment d'alumnes, alguns surten, de nous entren. La professora no es para a preguntar a cada alumne com es diu, sinó que té un llistat de noms, per exemple 20, que coincideix amb el nombre màxim d'alumnes que poden participar a la classe. Per a la professora és molt més fàcil dirigir-se als alumnes si ella els assigna un nom de la seva llista, que si hagués d'anotar un nom nou cada vegada que un alumne nou entra a classe i esborrar-lo cada vegada que un alumne surt de classe. Així, l'alumna de la taula 1 sempre l'anomenarà Àngela, independentment de qui segui a aquesta taula.

# **Exercici unitat 2.5.3-1**

Cerca 5 proveïdors de serveis d'Internet espanyols?

# **Exercici unitat 2.5.3-2**

Esbrina quines són les adreces IP que està utilitzant el teu ordinador i el teu mòbil, accedint al lloc whatismyipaddress.com.

# **2.5.4 Informació que dóna l'adreça IP**

Generalment l'adreça IP dóna la següent informació relativa al ISP que ens està donant accés a Internet:

- Nom del proveïdor de serveis d'Internet.
- El país i la ciutat en el que es troba.
- Les coordenades geogràfiques.
- El codi postal.

# **Exercici unitat 2.5.4-1**

Indica la informació relativa al proveïdor de serveis d'Internet del teu mòbil.

L)

# 37.29.214.250

# **General IP Information**

IP: 37.29.214.250 Decimal: 622712570 Hostname: 37.29.214.250 ISP: XFERA Moviles S.A. Organization: Xfera Moviles SA / Yoigo Services: None detected Type: Wireless Broadband Assignment: Static IP Blacklist: Blacklist Check

# **Geolocation Information**

Country: Spain Latitude: 40.4 (40° 24' 0.00" N)

# http://whatismyipaddress.com/ip/37.29.214.250

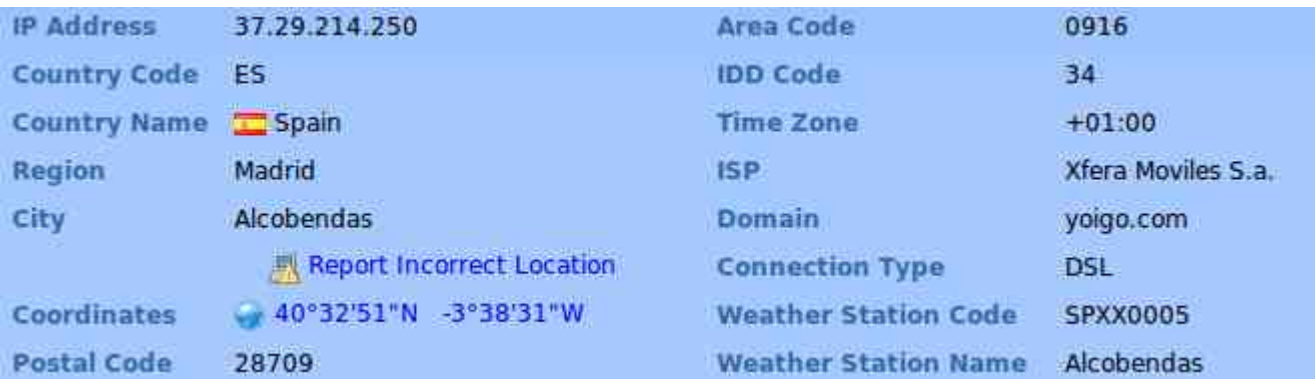

http://www.iplocationtools.com/37.29.214.255.html

# **2.6 Muntatge de connectors RJ45 en cable estructurat**

La connexió d'un ordinador a un altre ordinador o a un dispositiu d'interconnexió (concentrador, commutador, encaminador) es pot fer amb un cable estructurat amb connectors RJ45 en els seus extrems.

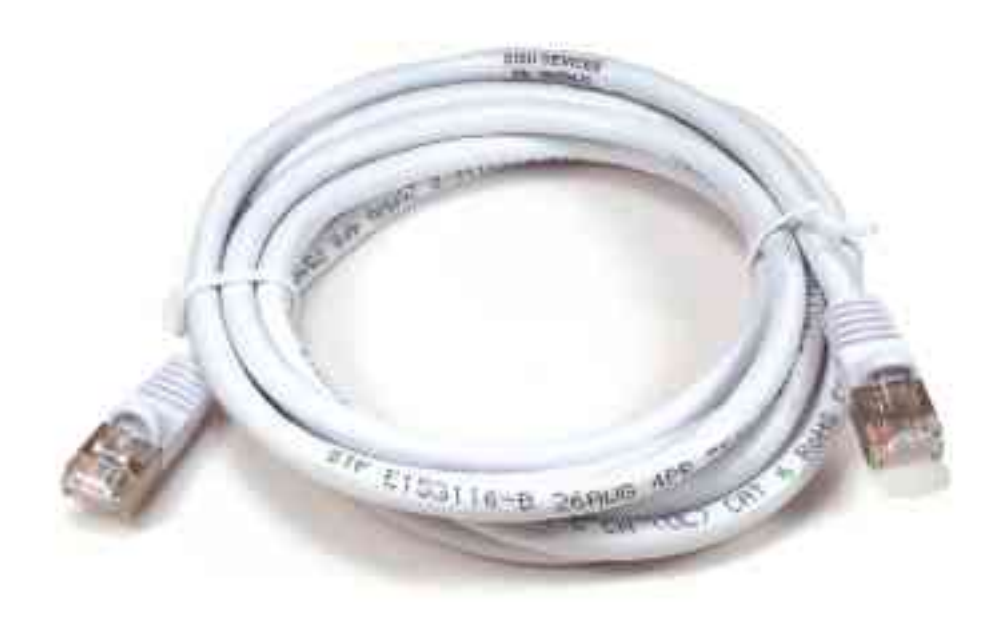

L'ordre dels vuit conductors del cable estructurat depèn de si el cable de connexió serveix per connectar el nostre ordinador a un dispositiu d'interconnexió (PC → HUB) o amb un altre ordinador ( $PC \rightarrow PC$ ).

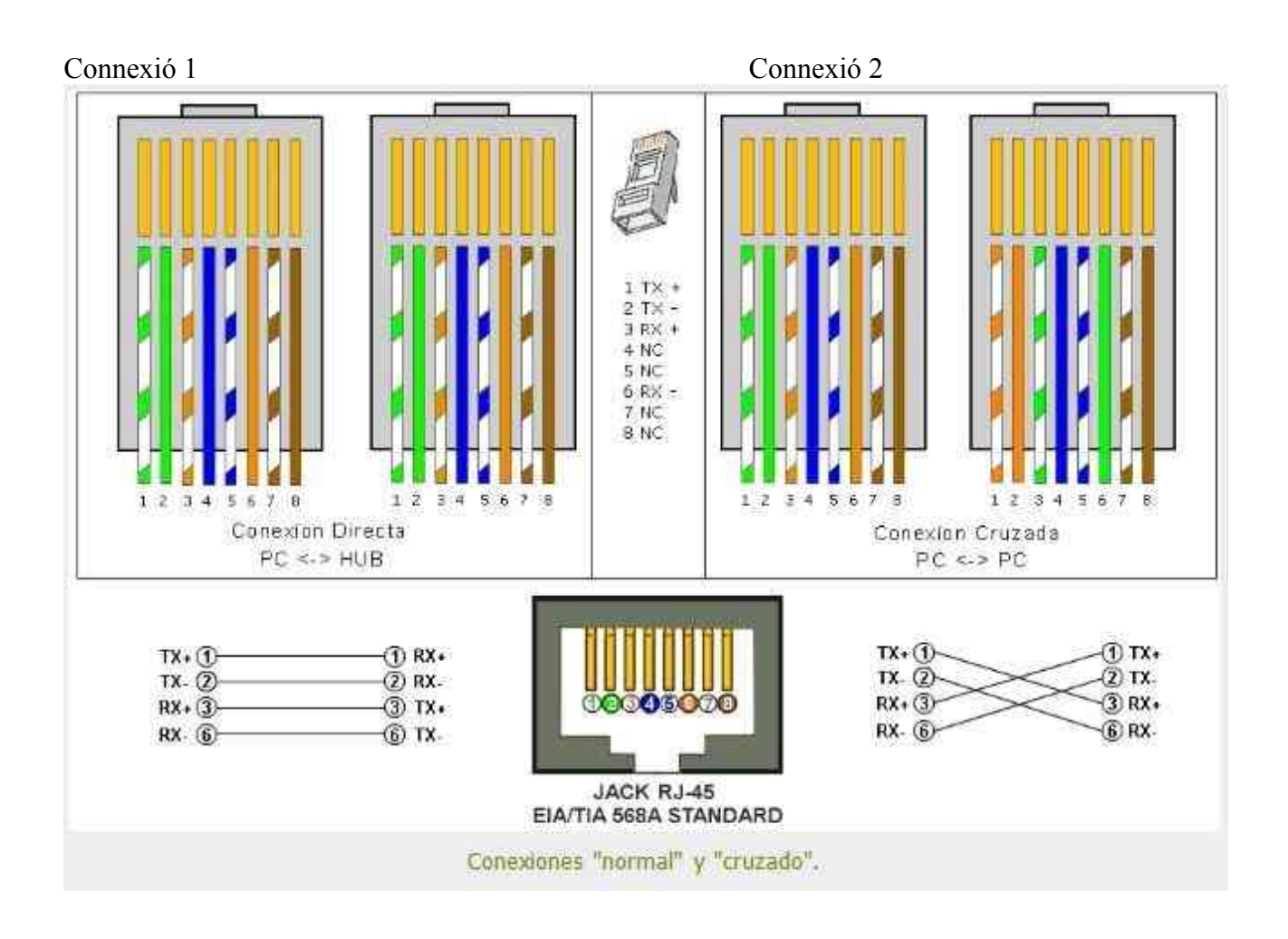

# Al taller muntem un cable  $PC \rightarrow PC$  i un cable  $PC \rightarrow HUB$

# **Materials**

2 m de cable estructurat

4 connectors RJ45

## **Eines**

Ganivet (per treure la coberta del cable)

Grimpadora (per premsar els connectors una vegada introduït els conductors)

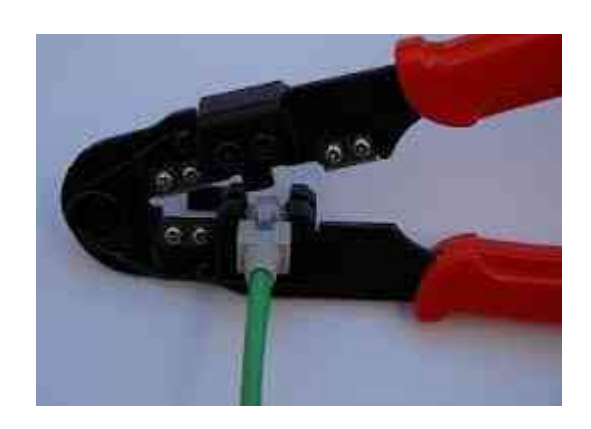

Per comprovar el cable amb els connectors muntats, utilitzem un polímetre, amb el qual mesurem continuïtat entre els contactes dels connectors.

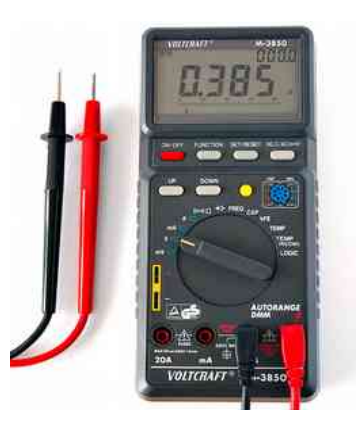

#### **\*\*\*\*\*\*\*\*\*\*\*\*\*\*\*\*\*\*\*\*\*\*\*\*\*\*\*\*\*\*\*\*\*\*\*\*\*\*\*\*\*\*\*\*\*\*\*\*\*\*\*\*\*\*\*\*\*\*\*\*\*\*\*\***

#### **Notes**

**\*\*\*\*\*\*\*\*\*\*\*\*\*\*\*\*\*\*\*\*\*\*\*\*\*\*\*\*\*\*\*\*\*\*\*\*\*\*\*\*\*\*\*\*\*\*\*\*\*\*\*\*\*\*\*\*\*\*\*\*\*\*\*\***

# **Exercici pràctic**

Crear xarxa adhoc amb cable estructurat i wifi i transferir fitxer.

Fer un cable creuat.

Network interface card eth $0 \rightarrow$  targeta de xarxa amb un NIC, veure apartat 2.2.5. http://www.computerhope.com/unix/uifconfi.htm

<http://whatismyipaddress.com/ip-lookup> http://whatismyipaddress.com/es/mi-ip Què surt més econòmic una instal·lació de xarxa amb cable estructurat o una amb fibra òptica? Equivalent dels comandos xarxa ipconfig, ping, tracert en Linux i aplicacions.

Com connectar 2 ordinadors adhoc. Ordinador 1 – Terminal: sudo ip ad add 10.0.0.10/24 dev eth0 Assigna l'adreça IP 10.0.0.10 a l'ordinador 1.

Ordinador 2: sudo ip ad add 10.0.0.20/24 dev eth0 Assigna l'adreça IP 10.0.0.20 a l'ordinador 2. Per comprovar la comunicació de l'ordinador 1 al 2: ping -c 4 10,0,0,20

# **Solució dels exercicis**

# **Exercici Unitat 2 - 1**

Volem recuperar un arxiu de 512 MB a través d'una xarxa. Suposant que podem

utilitzar la màxima velocitat de la connexió:

a) Calcula la mida de en bits i en Gb.

512 MB = 512 000 000 byte

Cada byte està format per 8 bits -> 8 bit/byte

512 000 000 byte x 8 bit/byte = 4090 000 000 bits

 $512 \text{ MB} = 0.512 \text{ GB}$ 

b) Quant de temps tardarem a recuperar l'arxiu si utilitzem un cable de parell trenat? Temps = Grandaria d el'arxiu / velocitat de lectura

*Temps*= *Grandària de l ' arxiu Velocitat de transmissió de dades*<sup>=</sup> 512 *MB*  $1 \frac{GB}{A}$ *s*  $=\frac{512 MB}{AB}$ <sup>1000</sup> *MB s*  $=0,512 s$ 

c) I si es a través d'una connexió Bluetooth?

*Temps*= *Grandàriade l ' arxiu Velocitat de transmissió de dades* <sup>=</sup> 512 *MB* <sup>24</sup> *MB s* =21,3*s*

# **Exercici Unitat 2 - 2**

Explica les diferències entre una xarxa d'àrea local i una d'àrea estesa. Posa un exemple de cadascuna.

LAN xarxa de dimensions reduïdes, com a màxim 200 m de distància entre ordinadors, com p.ex. la xarxa del centre educatiu.

WAN xarxa amb distàncies de centenars o milers de quilòmetres entre ordinadors, p.

ex. Red iris, que connecta ordinadors d'universitats i centres d'investigació.

# **Exercici unitat 2 – 3**

Com es representen els nombres 45, 48 i 64 en el sistema hexadecimal?

 $45 > 2D$ 

 $48 > 30$ 

 $64 > 40$ 

# **Exercici unitat 2 – 4**

Per representar els nombres 0 a 3, quants bits es necessiten?

# **Exercici unitat 2 – 5**

Amb un byte quants nombres es poden representar?

```
Amb 1 byte es poden representar 256 nombres.
1 bit \to 2 = 2^12 bit \rightarrow 2 x 2 = 4 = 2^{2}3 bit → 2 x 2 x 2 = 8 = 2^{3}4 bit \rightarrow 2 x 2 x 2 x 2 = 16 = 2^45 bit \rightarrow 2 x 2 x 2 x 2 x 2 = 32 = 2^{5}6 bit \rightarrow 2 x 2 x 2 x 2 x 2 x 2 = 64 = 2^{6}7 bit → 2 x 2 x 2 x 2 x 2 x 2 x 2 = 128 = 2^{7}8 bit \to 2 x 2 x 2 x 2 x 2 x 2 x 2 x 2 = 256 = 2^{\text{s}}
```
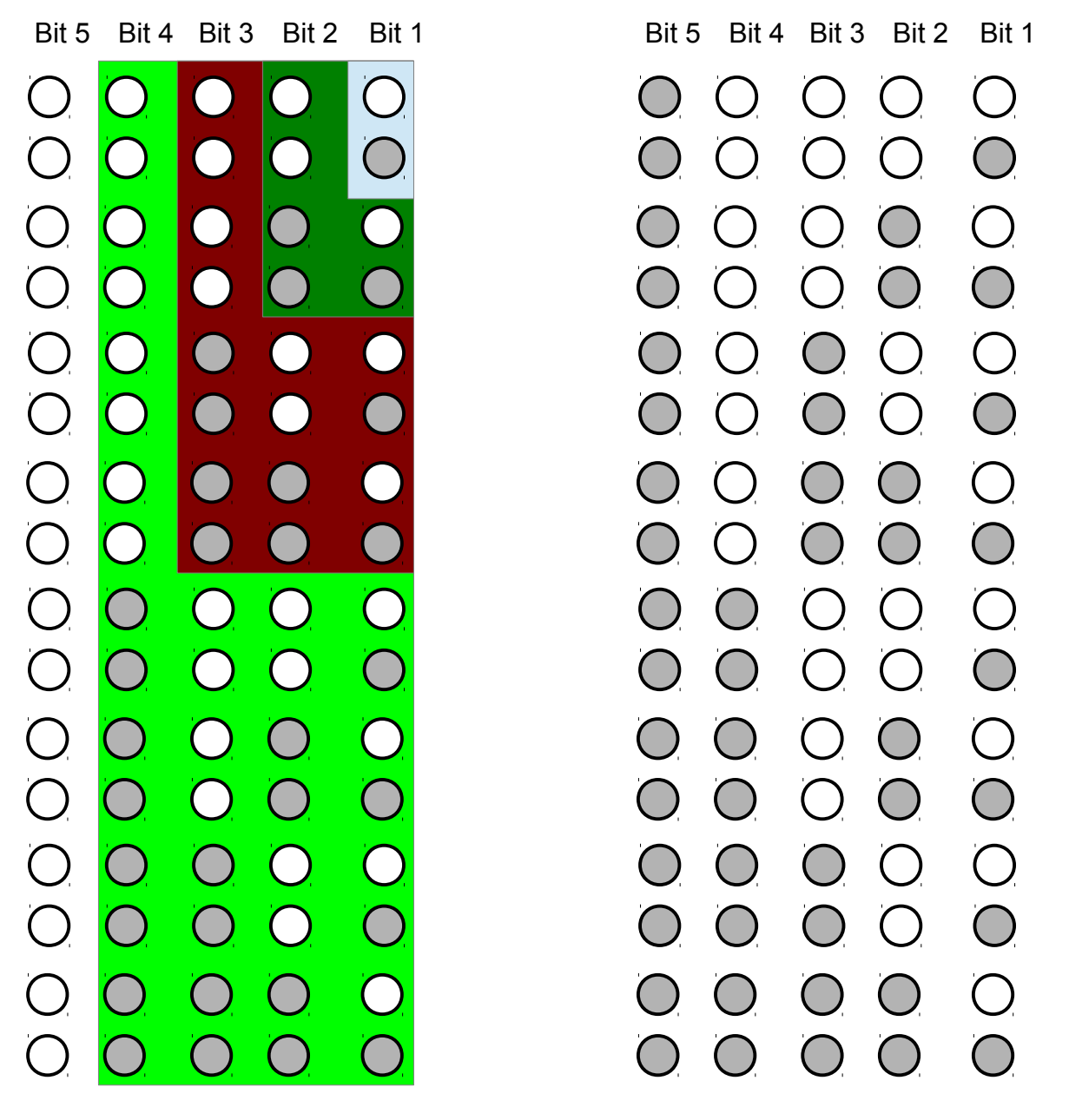

Paulino Posada [Blog info](http://tic-tac-2015.blogspot.com.es/) pàg. 72 de 78
Amb 3 bytes quantes targetes es poden identificar?

 $2^{24}$ =16777216

Amb 3 byte, què són 24 bits, es poden identificar 16 777 216 targetes.

## **Exercici unitat 2 – 7**

Quin és el MAC de la targeta de xarxa de la imatge de la pàgina 8?

#### Adreça MAC de la targeta de xarxa

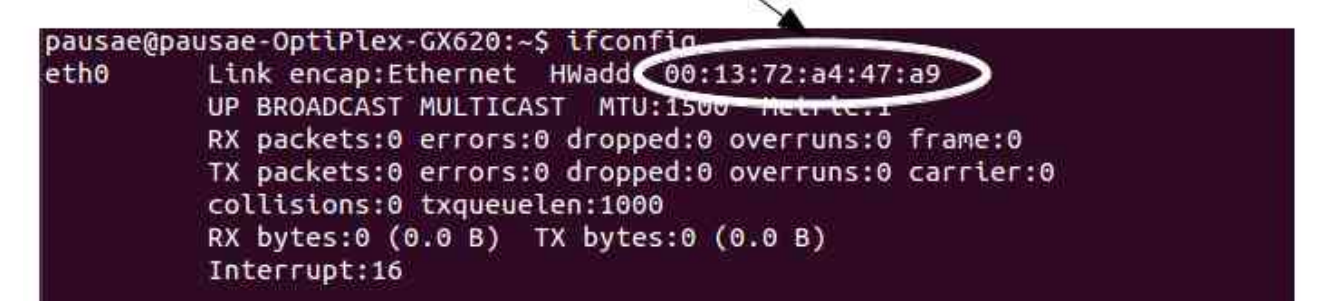

# **Exercici unitat 2 – 8**

Identifica el fabricant de la targeta de l'exercici 7.

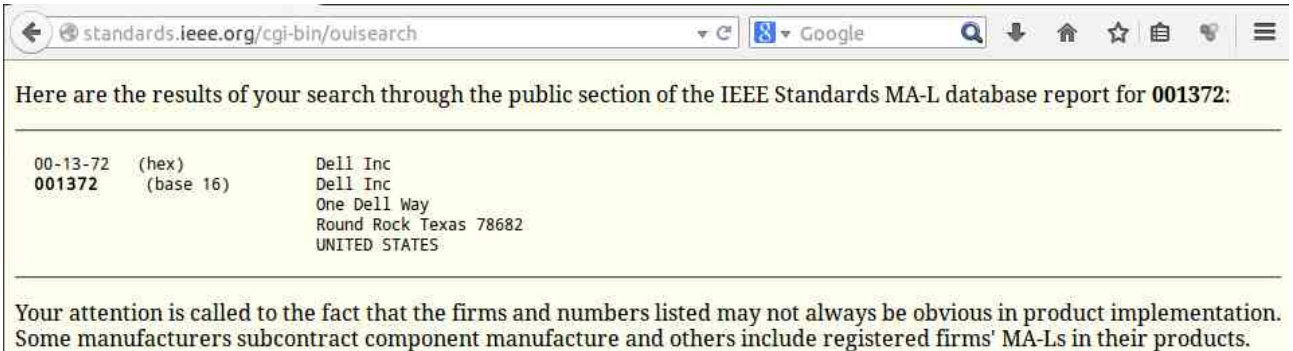

Identifica el fabricant de la targeta de la imatge 2.8.

#### OUI: 02608C

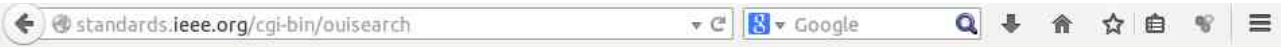

Here are the results of your search through the public section of the IEEE Standards MA-L database report for 02608c:

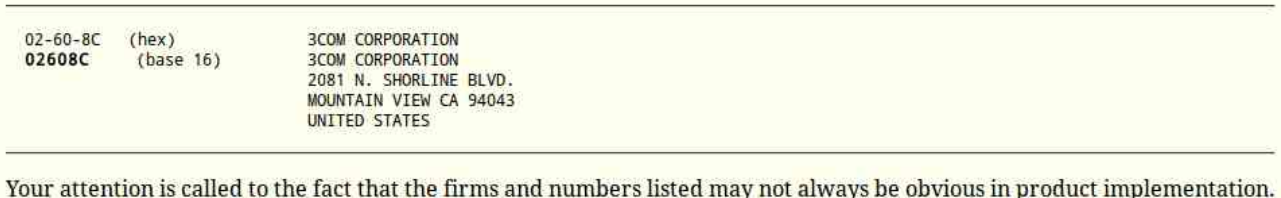

Some manufacturers subcontract component manufacture and others include registered firms' MA-Ls in their products.

#### **Exercici unitat 2 – 10**

Per què no podem utilitzar cables cat5e de més de 100 m de longitud? Raona La resposta.

Perquè al passar pel cable, el senyal és atenuat i, si la llargària del cable supera els 100 metres, els senyals es tornen massa dèbils per ser descodificats per les targetes de xarxa.

#### **Exercici unitat 2 – 11**

Explica la diferència entre un concentrador, un encaminador i un commutador. El concentrador repeteix tots els paquets de dades, enviant-los per tots els ports, excepte pel port pel qual han arribat.

El commutador només envia els paquets de dades només pel port al qual es troba connectat l'ordinador que ha de rebre la informació. Així es redueix el tràfic de dades per la xarxa, comparat amb el que es produiria amb un concentrador.

El router uneix diverses xarxes, permetent que les dades circulin entre elles, p. ex. xarxa local i Internet.

Paulino Posada [Blog info](http://tic-tac-2015.blogspot.com.es/) pàg. 74 de 78

Cerca informació relativa al cable de la imatge , i contesta les preguntes següents:

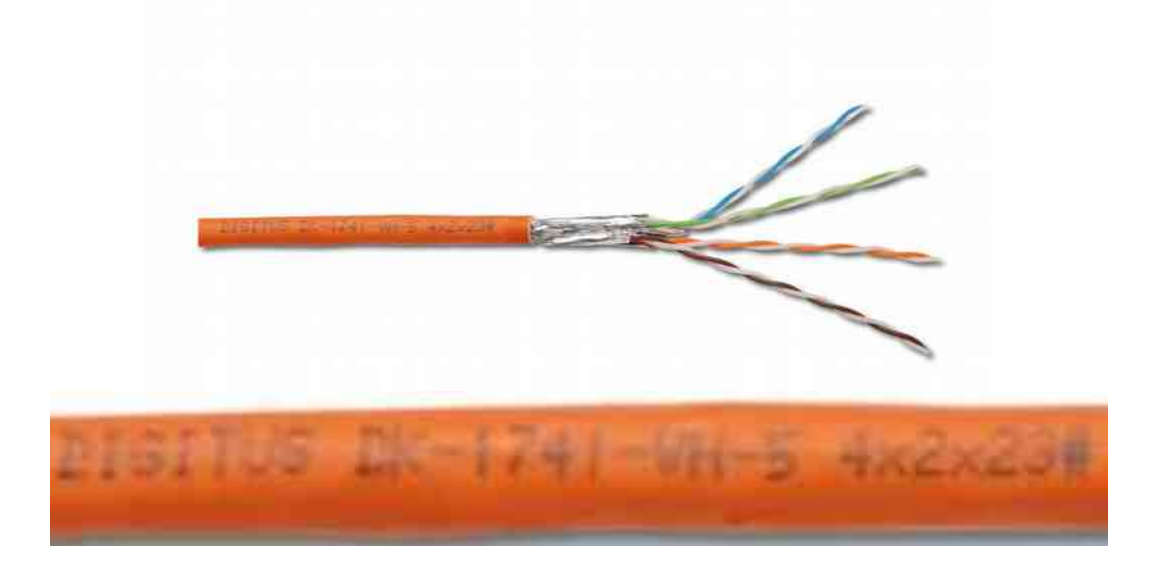

a) Quants parells de cables té? Anota el color de cada parell

Té 4 parells, els colors són blau/blanc, verd/blanc, taronga/blanc i marron/blanc.

b) Amb l'ajuda d'Internet esbrina la categoria del cable.

CAT 7

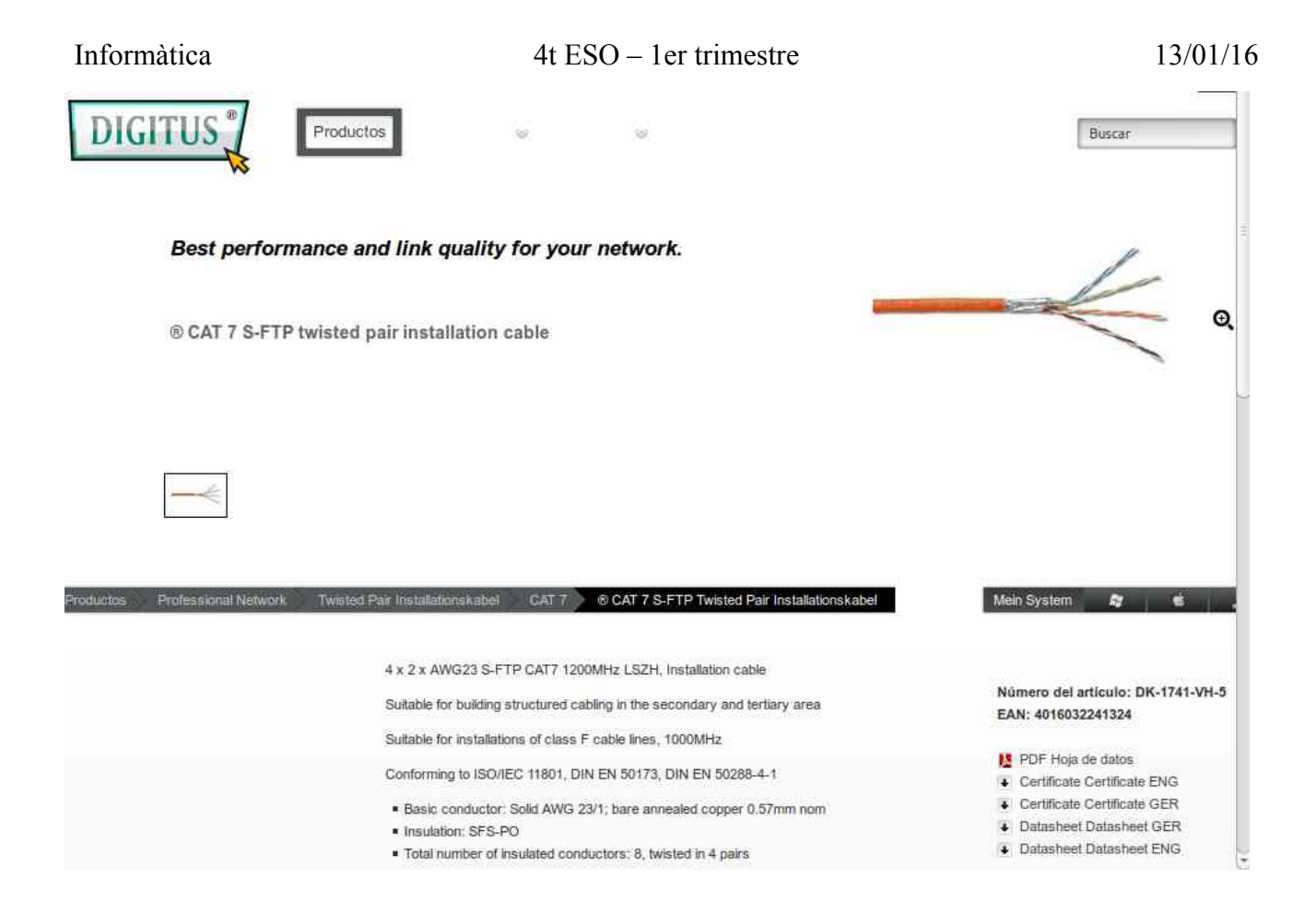

http://www.digitus.info/es/productos/professional-network/twisted-pair-installationskabel/cat-7/r-cat-7-s-ftp-twistedpair-installationskabel-dk-1741-vh-5/section/prof/

## c) Com es diu l'empresa fabricadora del cable?

#### Assmann Electronic GmbH

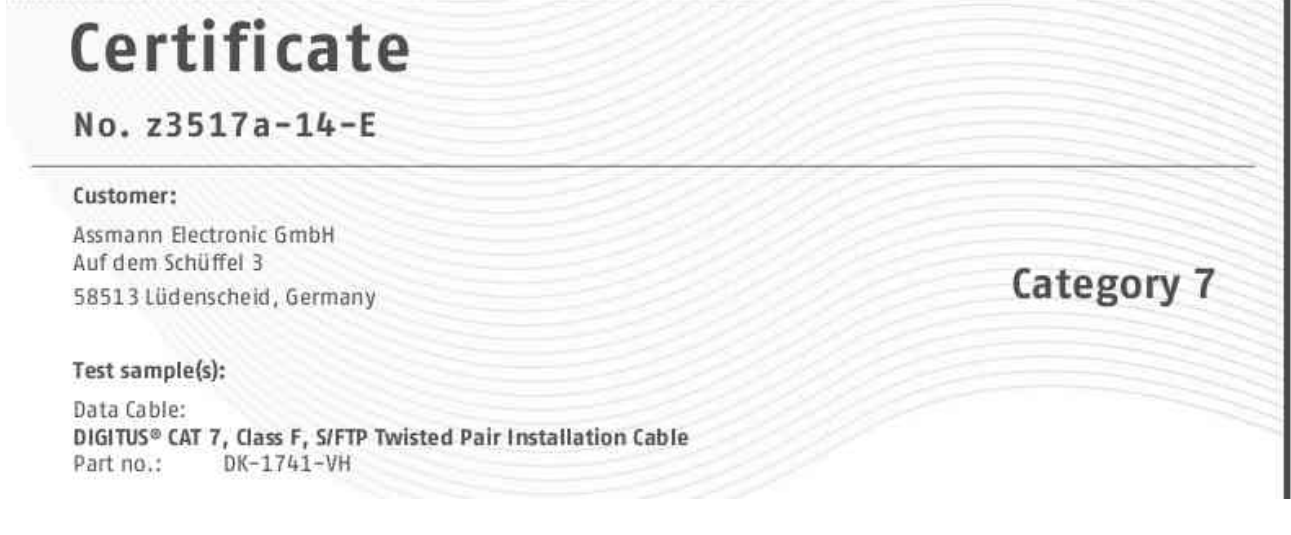

Quants contactes té un connector RJ45? Té 8 contactes.

# **Exercici unitat 2 – 14**

Quants bits i quants bytes es poden transmetre simultàniament per un cable de 4 parells trenats?

# **Exercici unitat 2 – 15**

Fes una recerca a Internet per trobar els avantatges del cable de fibra òptica respecte al de parells trenats.

<http://5104-info.blogspot.com.es/2011/08/fibra-optica.html>

Avantatges de la fibra òptica:

- Lleugeres i de mida reduïda comparades amb els cables de coure.
- Poden transmetre una gran quantitat de dades a altes velocitats.
- Estan lliures de interferències electromagnètiques.
- Baixa atenuació del senyal (el senyal pot recórrer fins a 70 km sense necessitat de repetidor).
- Són aïllants elèctrics
- Preu, material econòmic.

Desavantatges de la fibra òptica

• Es necessita un alt grau de precició per fer la connexió entre cables i connectors o terminals.

- S'ha d'assegurar que les curves siguin suficientment amples per evitar pèrdues de senyal o danys en la fibra.
- No poden transmetre electricitat.
- Els senyal òptics s'han de convertir en senyals elèctrics amb dispositius convertidors cars.
- Falta d'experiència en la instal·lació i manipulació per tractar-se d'una tecnologia nova.

### <http://computerhoy.com/noticias/internet/fibra-optica-merece-pena-7856>

### **Exercici unitat 2 – 16**

Cerca a Internet els protocols SMTP i Telnet.

Per a què s'utilitza cadascun d'aquests protocols?

Quin fas servir habitualment?

SMTP (Simple Mail Transfer Protocol). Es tracta d'un protocol per a la transmissió de correu electrònic. És el protocol estàndard per a la transmissió de correu electrònic per Internet.

Telnet és un protocol que permet permet una comunicació bidireccional entre dos ordinadors. Amb els ordinadors A i B connectats a una xarxa, amb Telnet es pot accedir i controlar des de l'ordinador A l'ordinador B.